**Hydro-Probe II Przewodnik użytkownika** 

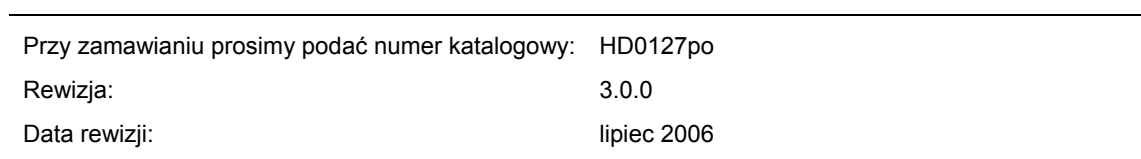

#### Prawa autorskie

Adaptowanie i reprodukcja całości lub części informacji zawartych w niniejszej dokumentacji oraz wyrobu w niej opisanego w jakiejkolwiek postaci materialnej jest zabroniona bez uprzedniej pisemnej aprobaty firmy Hydronix Limited, zwanej w dalszej części dokumentu Hydronix.

© 2006

Hydronix Limited 7 Riverside Business Centre Walnut Tree Close Guildford Surrey GU1 4UG Zjednoczone Królestwo

Wszelkie prawa zastrzeżone

#### ODPOWIEDZIALNOŚĆ KLIENTA

Poprzez zastosowanie wyrobu opisanego w niniejszej dokumentacji, klient akceptuje fakt, iż wyrób jest skomplikowanym, programowanym układem elektronicznym, który może nie być całkowicie wolny od błędów. W wyniku tego, klient przyjmuje na siebie odpowiedzialność za zapewnienie prawidłowej instalacji, oddania do użytku, eksploatacji oraz konserwacji wyrobu przez kompetentny i odpowiednio wyszkolony personel, zgodnie z wszelkimi dostępnymi instrukcjami, środkami ostrożności i dobrą praktyką inżynierską, a także za dokładną weryfikację użycia wyrobu w konkretnym zastosowaniu.

BŁĘDY W DOKUMENTACJI

Wyrób opisany w niniejszej dokumentacji podlega ciągłemu rozwojowi i udoskonaleniom. Wszelkie informacje natury technicznej oraz szczegóły opisu wyrobu i jego użycia, włączając informacje i szczegóły zawarte w niniejszej dokumentacji zostały przekazane przez firmę Hydronix w dobrej wierze.

Firma Hydronix zaprasza do przekazywania uwag i sugestii dotyczących wyrobu i niniejszej dokumentacji.

#### DEKI ARACJE

Hydronix, Hydro-Probe, Hydro-Mix, Hydro-View oraz Hydro-Control są zastrzeżonymi znakami towarowymi firmy Hydronix Limited.

# *Historia rewizji*

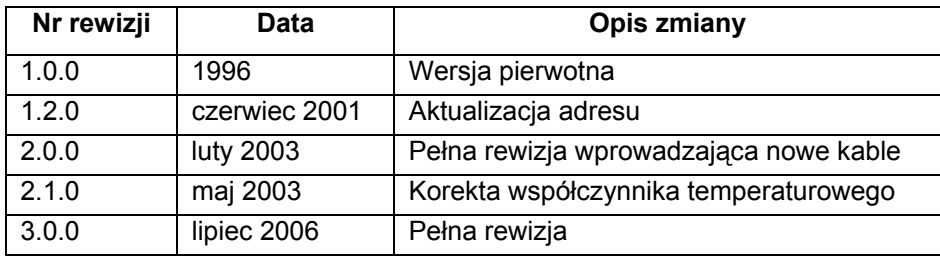

# Spis treści

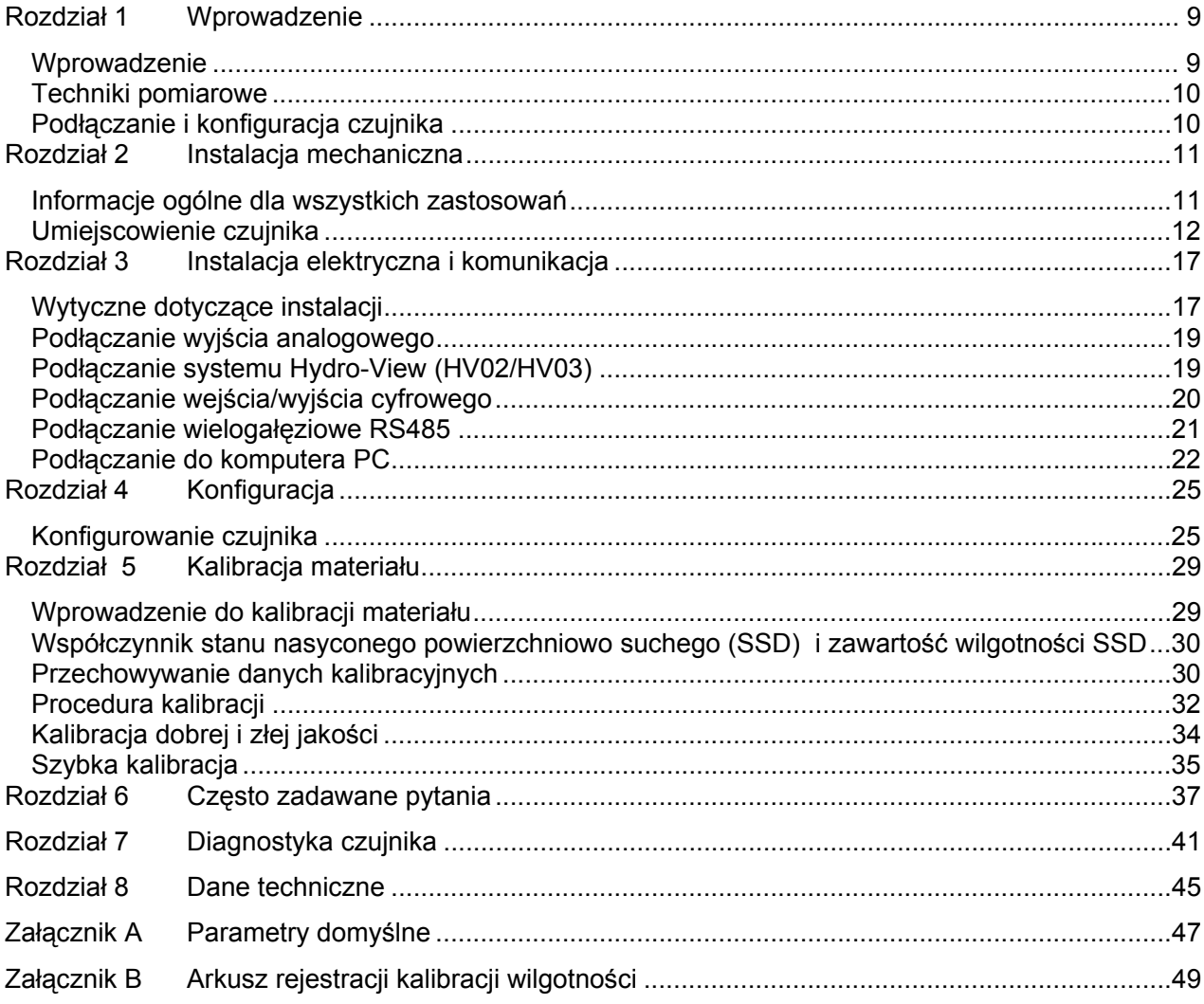

# *Zestawienie rysunków*

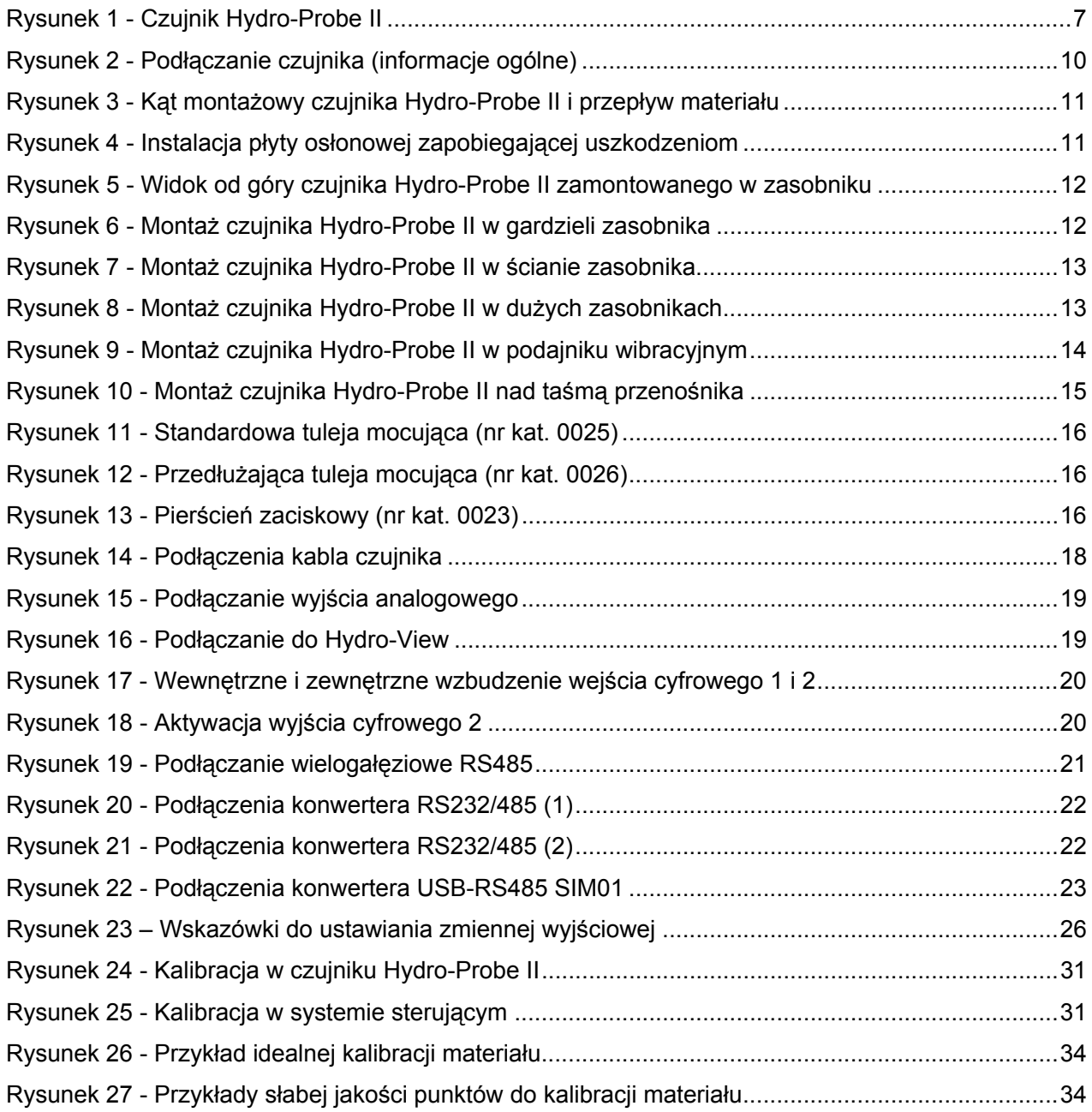

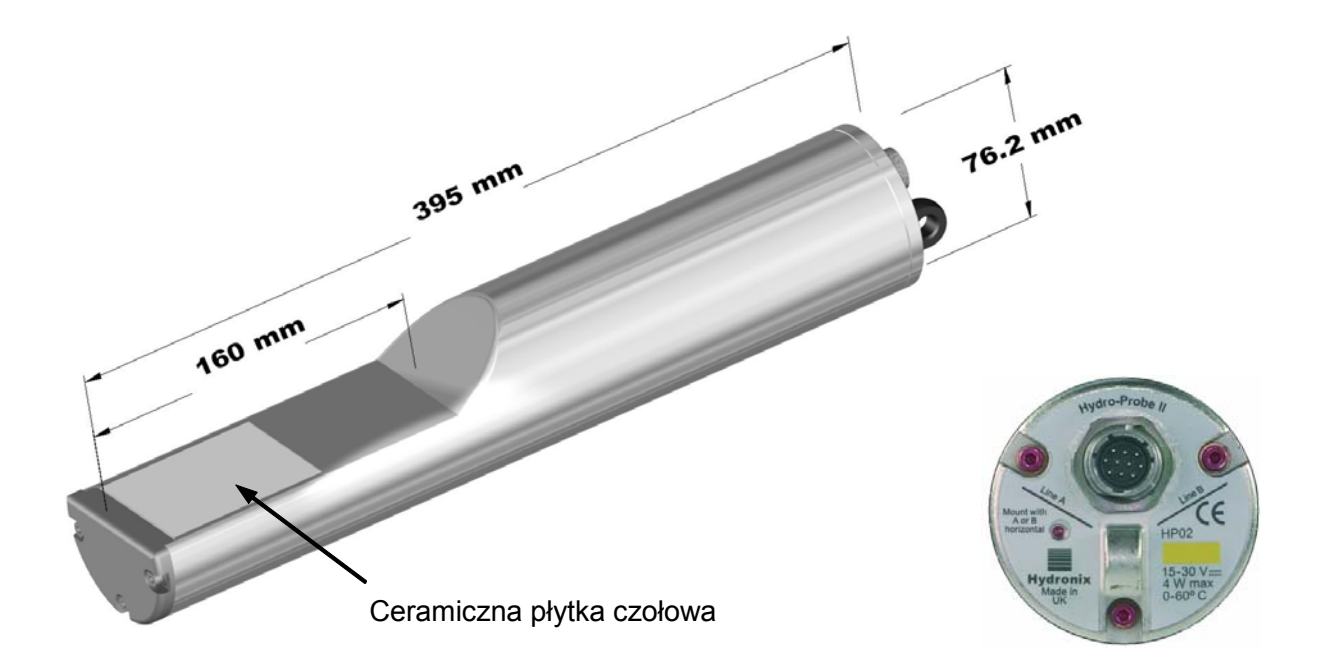

#### **Rysunek 1 - Czujnik Hydro-Probe II**

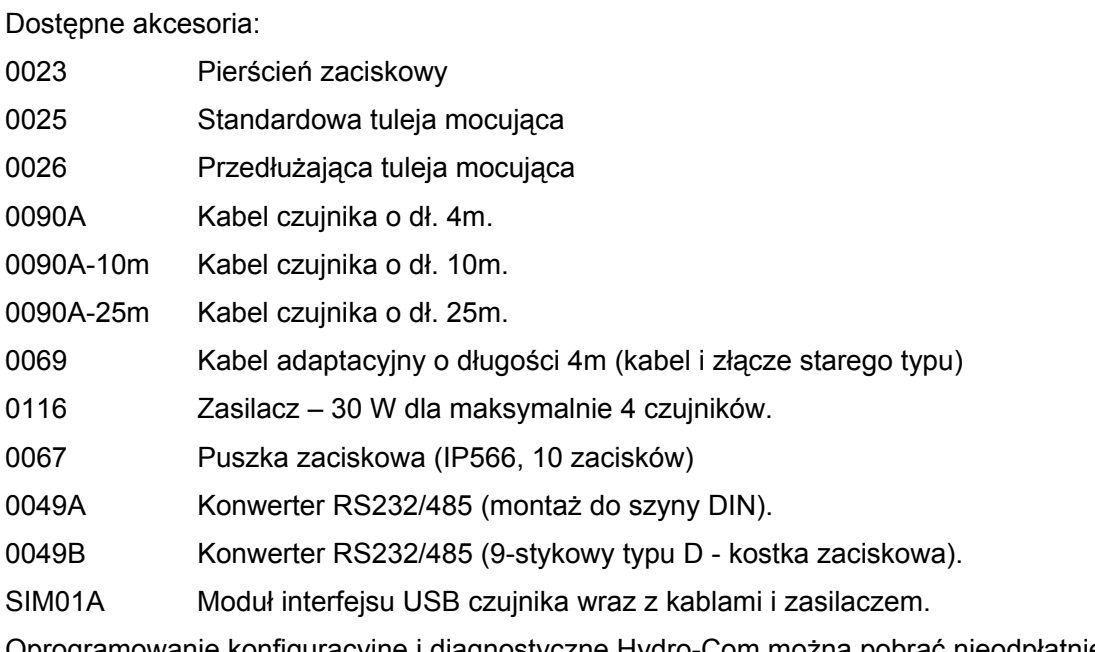

Oprogramowanie konfiguracyjne i diagnostyczne Hydro-Com można pobrać nieodpłatnie ze strony www.hydronix.com

## **Wprowadzenie**

Cyfrowy mikrofalowy czujnik wilgotności Hydro-Probe II ze zintegrowanym przetwarzaniem sygnału posiada wyjście liniowe (zarówno analogowe, jak i cyfrowe). Czujnik można w łatwy sposób podłączyć do dowolnego systemu sterowania. Nadaje się on idealnie do pomiaru wilgotności piachu i kruszyw w następujących zastosowaniach:

- Zasobniki
- Leje zasypowe
- **Silosy**
- Przenośniki

Czujnik dokonuje pomiarów z częstotliwością 25 razy na sekundę. Pozwala to na szybkie wykrywanie zmian w zawartości wilgotności w procesie. Czujnik można konfigurować zdalnie po podłączeniu do komputera PC, przy użyciu specjalnego oprogramowania Hydronix. Istnieje możliwość wybierania znacznej liczby parametrów, takich jak typ wyjścia oraz charakterystyka filtrowania. Funkcja cyfrowego wejścia/wyjścia pozwala również na uśrednianie wilgotności podczas przepływu materiału, co jest niezbędne dla uzyskania reprezentatywnej wilgotności do sterowania procesem.

Konstrukcja czujnika pozwala mu pracować przez wiele lat, nawet w najsurowszych warunkach. Czujnika Hydro-Probe II nie należy nigdy narażać na niepotrzebne uderzenia, które mogą spowodować jego uszkodzenie ze względu na elektronikę znajdującą się wewnątrz. Szczególnie ceramiczna płytka czołowa - pomimo że szczególnie wytrzymała na zużycie - jest krucha i może pęknąć pod wpływem gwałtownego uderzenia.

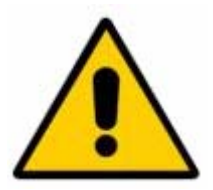

#### **OSTROŻNIE – NIE UDERZAĆ ELEMENTU CERAMICZNEGO**

Należy zadbać o prawidłowe zainstalowanie czujnika Hydro-Probe II również w taki sposób, aby zapewnić reprezentatywne próbkowanie materiału poddawanego pomiarom. Niezbędne jest zainstalowanie czujnika jak najbliżej klapy zasobnika oraz całkowite wprowadzenie ceramicznej płytki czołowej do głównego strumienia przepływającego materiału. Zabrania się instalowania w miejscu, gdzie materiał jest nieruchomy, lub gdzie może następować jego gromadzenie.

Po zainstalowaniu czujnika, należy dokonać jego kalibracji dla danego materiału (patrz rozdział 5 pt. "Kalibracja materiału"). W tym celu, czujnik może być ustawiony na dwa sposoby:

- *Kalibracja w czujniku:* czujnik jest kalibrowany wewnętrznie i podaje na wyjściu rzeczywistą wilgotność.
- *Kalibracja w systemie sterującym*: czujnik podaje na wyjściu odczyt nieskalowany, który jest proporcjonalny do wilgotności. Dane kalibracyjne w systemie sterowania konwertują ten odczyt na wilgotność rzeczywistą.

Kalibrację należy powtarzać co sześć miesięcy bądź gdy wystąpią znaczne zmiany w zawartości materiałów drobnoziarnistych, ich pochodzenia geologicznego lub rozmiarów.

## **Techniki pomiarowe**

Czujnik Hydro-Probe II wykorzystuje unikalną cyfrową technikę mikrofalową Hydronix, która zapewnia bardziej czułe pomiary w porównaniu z technikami analogowymi .

# **Podłączanie i konfiguracja czujnika**

Podobnie jak w przypadku innych czujników mikrofalowych Hydronix, czujnik Hydro-Probe II może być konfigurowany zdalnie przy użyciu cyfrowego połączenia szeregowego oraz komputera PC, na którym działa oprogramowanie Hydro-Com. Do celów komunikacji z komputerami PC, firma Hydronix dostarcza konwertery RS232-485 oraz moduł interfejsu USB czujnika (patrz strony 22-23).

Czujnik Hydro-Probe II może być podłączony do systemu sterowania wsadem na trzy sposoby:

- Wyjście analogowe wyjście prądu stałego (DC) można skonfigurować następująco:
	- 4-20 mA
	- 0-20 mA
	- 0-10 V wyjście takie można uzyskać stosując opornik 500 omów dostarczony wraz z kablem czujnika.
- Sterowanie cyfrowe interfejs szeregowy RS485 pozwala na bezpośrednią wymianę danych i informacji sterujących pomiędzy czujnikiem a komputerem sterującym wytwórnią.
- Tryb zgodności pozwala to na łączenie się czujnika Hydro-Probe II z urządzeniem Hydro-View.

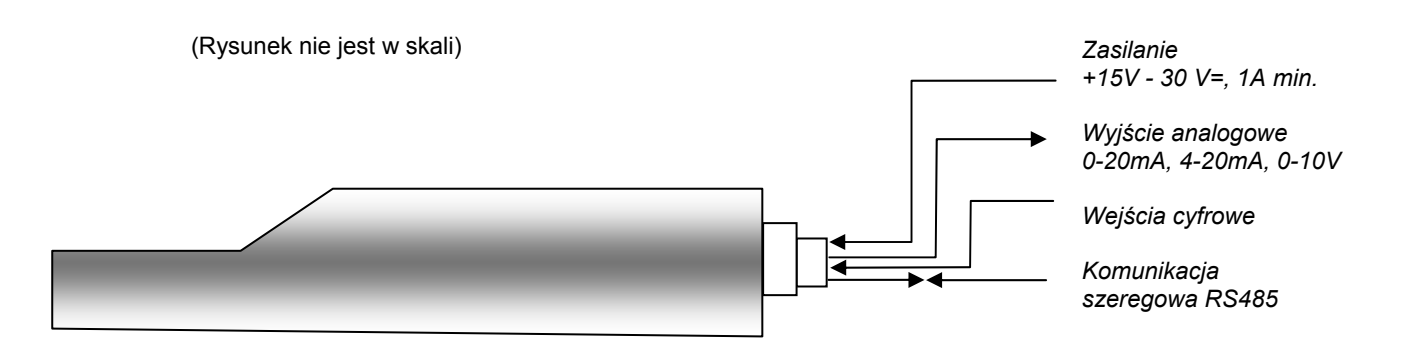

**Rysunek 2 - Podłączanie czujnika (informacje ogólne)** 

## Rozdział 2 Instalacja mechaniczna

## **Informacje ogólne dla wszystkich zastosowań**

Poniżej przedstawiono porady dotyczące prawidłowego umiejscowienia czujnika:

- "Powierzchnia wykrywania" czujnika (ceramiczna płytka czołowa) powinna być zawsze umiejscowiona w poruszającym się strumieniu materiału.
- Czujnik nie powinien zakłócać przepływu materiału.
- Unikać obszarów znacznych zawirowań. Optymalny sygnał uzyskuje się w miejscu łagodnego przepływu materiału nad czujnikiem.
- Czujnik należy tak umiejscowić, by był łatwo dostępny w celu rutynowych konserwacji, regulacji i czyszczenia.
- Aby nie dopuścić do uszkodzeń spowodowanych nadmiernymi wibracjami, czujnik należy umieścić tak daleko od wstrząsarek, jak to praktycznie możliwe.
- Czujnik musi być ustawiony pod kątem. Ceramiczną płytkę czołową należy początkowo ustawić pod kątem 30° (jak na poniższej ilustracji), aby nie dopuścić do przywierania materiału do ceramicznej płytki czołowej. Kąt ten jest wskazywany na etykiecie, gdy linia A lub B znajduje się pod kątem 90 stopni do kierunku przepływu materiału (równoległa do poziomej krawędzi zasobnika, silosu lub leja zasypowego).

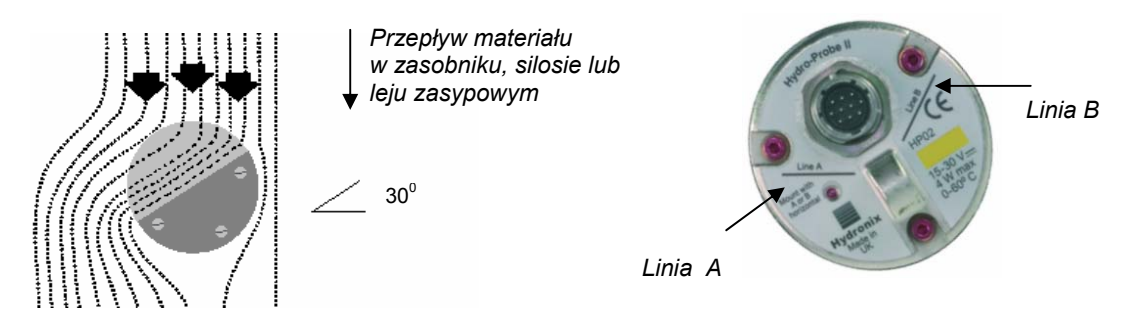

**Rysunek 3 - Kąt montażowy czujnika Hydro-Probe II i przepływ materiału** 

• Ceramiczna płytka czołowa jest podatna na uszkodzenia podczas napełniania zasobnika, silosu lub leja zasypowego przy użyciu kruszyw znacznej wielkości (>12mm), w wyniku bezpośredniego lub pośredniego uderzenia. Aby do tego nie dopuścić, ponad czujnikiem należy zainstalować płytę osłonową . Konieczność jej zainstalowania należy ustalić obserwując proces załadunku.

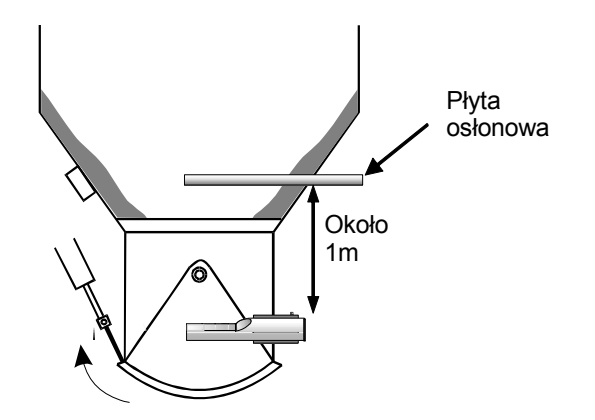

**Rysunek 4 - Instalacja płyty osłonowej zapobiegającej uszkodzeniom** 

# **Umiejscowienie czujnika**

Optymalna lokalizacja czujnika zależna jest od rodzaju instalacji – na kolejnych stronach opisano szczegółowo szereg dostępnych opcji. Czujnik może być zamocowany przy użyciu kilku zespołów montażowych, uwidocznionych na stronie 16.

## **Montaż w zasobniku, silosie lub leju zasypowym**

Czujnik można zamontować w gardzieli lub w ścianie zasobnika. Należy go usytuować w środku strumienia materiału, zgodnie z poniższą ilustracją.

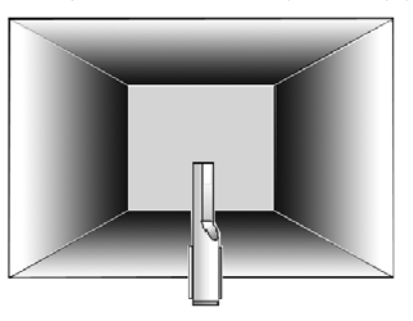

#### **Rysunek 5 - Widok od góry czujnika Hydro-Probe II zamontowanego w zasobniku**

#### *Montaż w gardzieli*

Czujnik należy usytuować po przeciwnej stronie od otworu klapy, centralnie w gardzieli. Jeżeli jest on zainstalowany po tej samej stronie co tłoczysko, należy go pochylić w kierunku środka.

- Montaż należy przeprowadzić tak, by element ceramiczny usytuowany był w odległości co najmniej 150 mm od jakichkolwiek elementów metalowych.
- Czujnik nie może przeszkadzać w otwieraniu klapy.
- Ceramiczna płytka czołowa musi znajdować się w głównym strumieniu materiału. Należy przeprowadzić obserwację wsadu próbnego, aby ustalić najlepszą pozycję. Aby nie dopuścić do zakłócania przepływu materiału w ograniczonych przestrzeniach, czujnik można przechylić do dołu maksymalnie pod kątem 45°, jak na ilustracji.
- W ograniczonych przestrzeniach korzystne może być również umiejscowienie czujnika pod zasobnikiem. Czujnik może wymagać czyszczenia, jeżeli jest używany w lepkich materiałach, bądź jeżeli zaczepią się na nim rośliny lub inne ciała obce zawarte w kruszywach. W takim przypadku, montaż czujnika pod zasobnikiem może być korzystny ze względu na łatwość konserwacji.

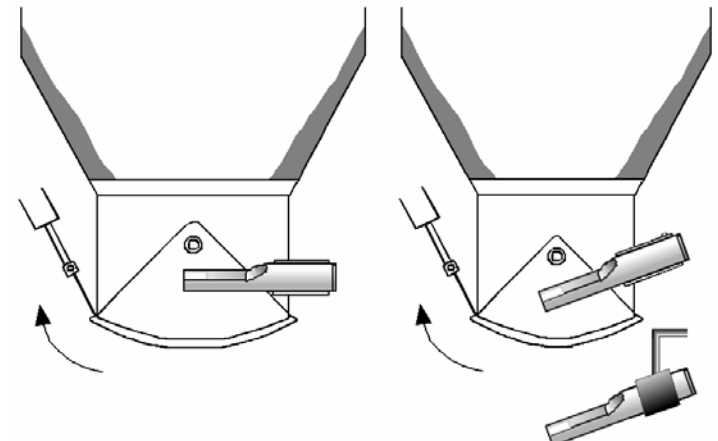

**Rysunek 6 - Montaż czujnika Hydro-Probe II w gardzieli zasobnika** 

#### *Montaż w ścianie zasobnika*

Czujnik można umiejscowić w ścianie zasobnika poziomo, a jeżeli ilość miejsca jest ograniczona, pod kątem 45° do dołu, jak na ilustracji, posługując się standardową tuleją montażową (nr kat.: 0025).

- Czujnik powinien być umieszczony w środku najszerszego boku zasobnika. Jeżeli to możliwe, powinien on być zamontowany po przeciwnej stronie od jakichkolwiek wstrząsarek (jeśli występują).
- Montaż należy przeprowadzić tak, by element ceramiczny czujnika usytuowany był w odległości co najmniej 150 mm od jakichkolwiek elementów metalowych.
- Czujnik nie może przeszkadzać w otwieraniu klapy.
- Ceramiczna płytka czołowa musi znajdować się w głównym strumieniu materiału.

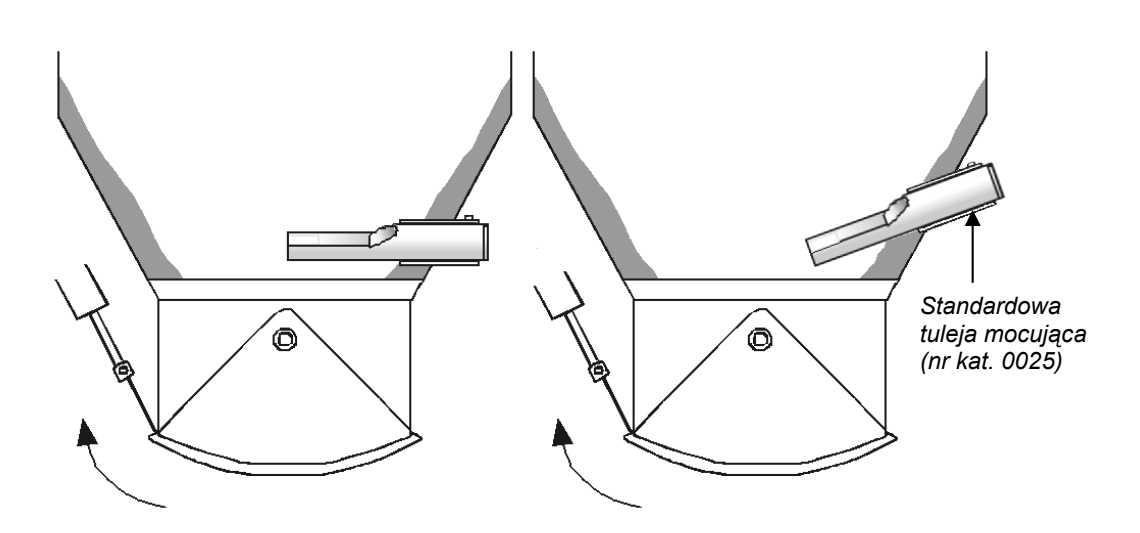

**Rysunek 7 - Montaż czujnika Hydro-Probe II w ścianie zasobnika** 

Jeżeli czujnik nie sięga głównego strumienia materiału, należy użyć przedłużającej tulei mocującej (nr kat. 0026), zgodnie z poniższą ilustracją.

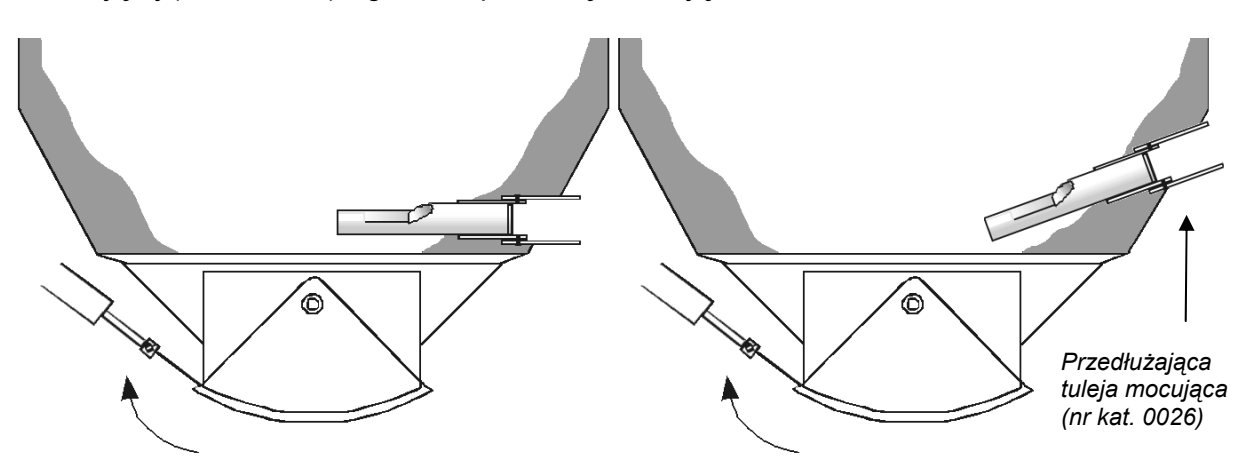

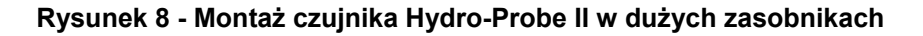

### **Montaż w podajniku wibracyjnym**

W przypadku podajników wibracyjnych, czujnik zwykle jest instalowany przez producenta. Aby uzyskać dalsze informacje na temat jego umiejscowienia, prosimy skontaktować się z firmą Hydronix. Trudno jest przewidzieć miejsce, w którym występuje przepływ materiału, jednakże zalecana jest lokalizacja uwidoczniona poniżej.

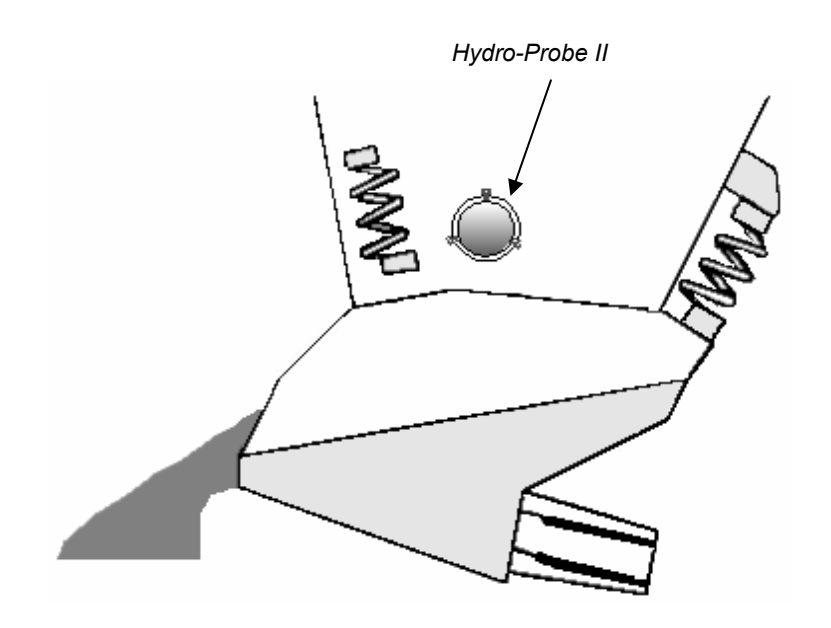

**Rysunek 9 - Montaż czujnika Hydro-Probe II w podajniku wibracyjnym** 

## **Montaż nad przenośnikiem taśmowym**

Czujnik jest mocowany przy użyciu standardowej tulei mocującej lub pierścienia zaciskowego, przyspawanych do odpowiedniej belki mocującej.

- Należy pozostawić 25 mm odstęp pomiędzy czujnikiem, a taśmą przenośnika.
- Ustawić ceramiczną płytkę czołową pod kątem 45° do kierunku przepływu. Kąt ten może wymagać zmiany w zależności od charakterystyki przepływu.
- Minimalna głębokość materiału na taśmie przenośnika musi wynosić 150 mm, aby przykryć element ceramiczny. **Czujnik musi zawsze być przykryty materiałem.**
- Aby poprawić charakterystykę przepływu i poziom materiału na taśmie, korzystne może być zainstalowanie kierownic nad taśmą, zgodnie z poniższą ilustracją. Pozwoli to na podniesienie materiału do poziomu zapewniającego prawidłowe pomiary.
- Aby ułatwić kalibrację, przy taśmie można zainstalować przełącznik ręczny, do włączania wejścia cyfrowego średniej/wstrzymania. Pozwoli to na uśrednienie wartości przez pewien okres czasu, w którym zbierane będą próbki, dając reprezentatywny nieskalowany odczyt dla potrzeb kalibracji (szczegółowe informacje na temat podłączania zawiera rozdział 3).

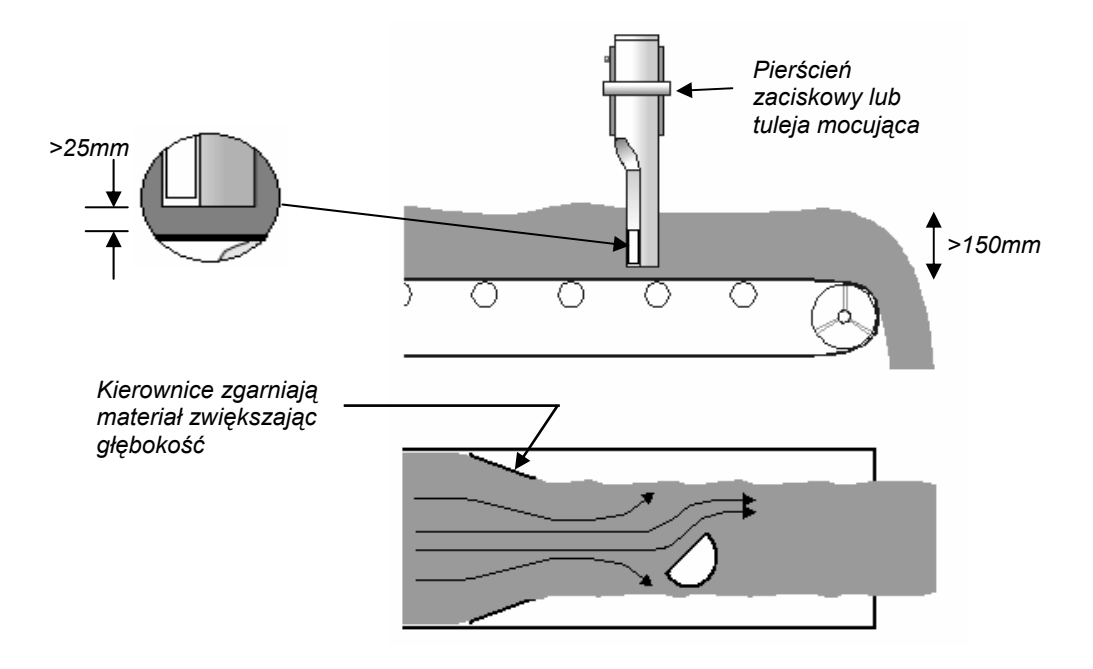

**Rysunek 10 - Montaż czujnika Hydro-Probe II nad taśmą przenośnika** 

## **Opcje montażu**

Firma Hydronix udostępnia trzy przyrządy mocujące.

#### *Standardowa tuleja mocująca (nr kat. 0025)*

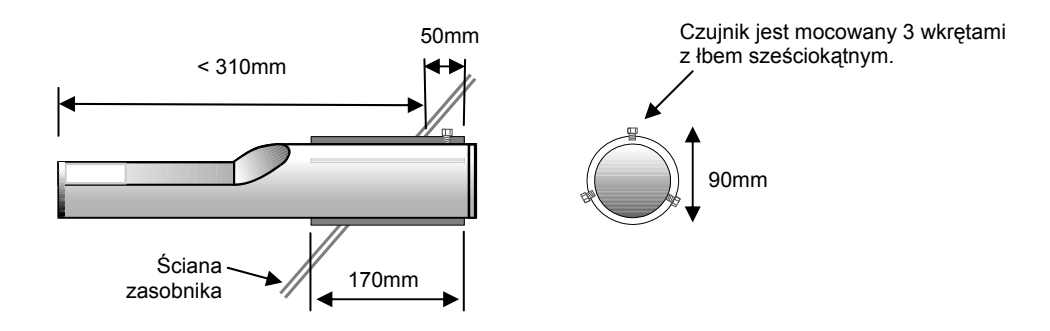

**Rysunek 11 - Standardowa tuleja mocująca (nr kat. 0025)** 

*Przedłużająca tuleja mocująca (nr kat. 0026)* 

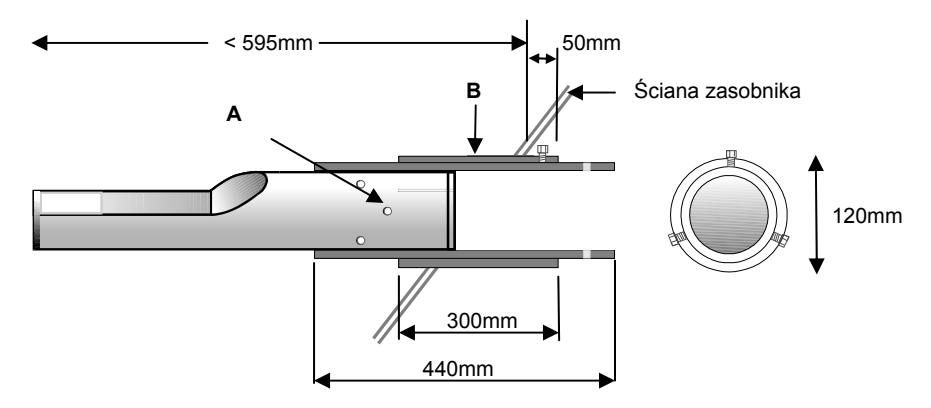

*A - Czujnik jest mocowany do tulei wewnętrznej przy użyciu sześciu wkrętów z łbem sześciokątnym (na gwinty wkrętów należy nałożyć klej Locktite lub podobny). B - Tuleja zewnętrzna przyspawana do zasobnika.*

#### *Pierścień zaciskowy (nr kat. 0023)*

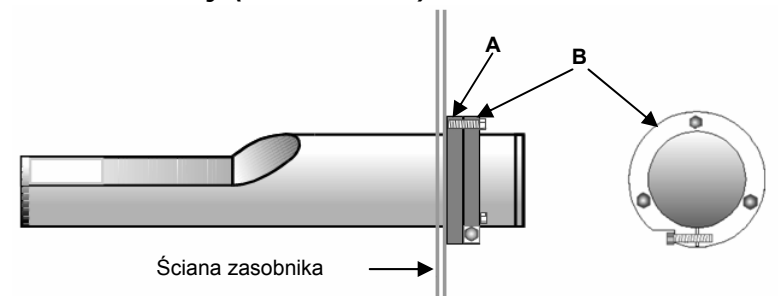

*A – Płytka mocująca (dostarczana przez klienta) przyspawana do ściany zasobnika (grubość 12,5mm) B – Pierścień zaciskowy (nr kat. 0023).* 

**Rysunek 13 - Pierścień zaciskowy (nr kat. 0023)** 

**Rysunek 12 - Przedłużająca tuleja mocująca (nr kat. 0026)** 

## Rozdział 3 Instalacja elektryczna i komunikacja

*Czujnik Hydro-Probe II musi zostać podłączony przy użyciu kabla czujnika Hydronix (nr kat. 0090A), który dostępny jest w różnych długościach odpowiednich do danej instalacji. Wszelkie konieczne kable przedłużające należy podłączać do kabla czujnika Hydronix przy użyciu odpowiedniej, ekranowanej puszki łączeniowej. Informacje szczegółowe na temat kabli podano w rozdziale 8 pt. "Dane techniczne".* 

## **Wytyczne dotyczące instalacji**

- Należy upewnić się, czy kabel jest odpowiedniej jakości (patrz rozdział 8 pt. "Dane techniczne").
- Upewnić się, czy kabel RS485 jest poprowadzony z powrotem do pulpitu sterującego. Można go użyć do celów diagnostycznych, a jego podłączenie nie jest skomplikowane ani kosztowne w czasie instalacji.
- Łącza RS485 i komputera z działającym oprogramowaniem Hydro-Com można użyć do sprawdzania połączenia z wyjściem analogowym. Wymuszenie znanej wartości prądu w pętli pozwala zweryfikować prawidłowe działanie wyjścia czujnika oraz karty wejścia analogowego.
- Kabel sygnałowy należy prowadzić z dala od jakichkolwiek kabli zasilających.
- Kabel czujnika powinien być uziemiony **tylko** w pobliżu czujnika.
- Należy upewnić się, że ekran kabla **nie** jest podłączony w pulpicie sterującym.
- Należy upewnić się, że istnieje ciągłość ekranu przy przejściu przez wszelkie puszki łączeniowe.
- Liczba połączeń kabla powinna być jak najmniejsza.
- Maksymalna długość kabla: 200m, oddzielnie od jakichkolwiek kabli zasilających sprzęt ciężki.

| <b>Numer</b><br>skręcanej<br>pary | <b>Styki</b><br><b>MIL-</b><br><b>Spec</b> | Podłączenia czujnika                | Kolor kabla        |
|-----------------------------------|--------------------------------------------|-------------------------------------|--------------------|
|                                   | A                                          | $+15-30$ V= (prad staly)            | Czerwony           |
| 1                                 | B                                          | 0V                                  | Czarny             |
| $\overline{2}$                    | C                                          | Wejście cyfrowe nr 1                | Żółty              |
| $\overline{2}$                    |                                            |                                     | Czarny (przycięty) |
| 3                                 | D                                          | Plus (+) wyjścia analogowego nr 1   | Niebieski          |
| 3                                 | E                                          | Powrót (-) wyjścia analogowego nr 1 | Czarny             |
| 4                                 | F                                          | <b>RS485 A</b>                      | Biały              |
| 4                                 | G                                          | <b>RS485 B</b>                      | Czarny             |
| 5                                 | J                                          | Wejście cyfrowe nr 2                | Zielony            |
| 5                                 |                                            |                                     | Czarny (przycięty) |
|                                   | н                                          | Ekran                               | Ekran              |

**Tabela 1 - Podłączenia kabla czujnika (nr kat. 0090A)** 

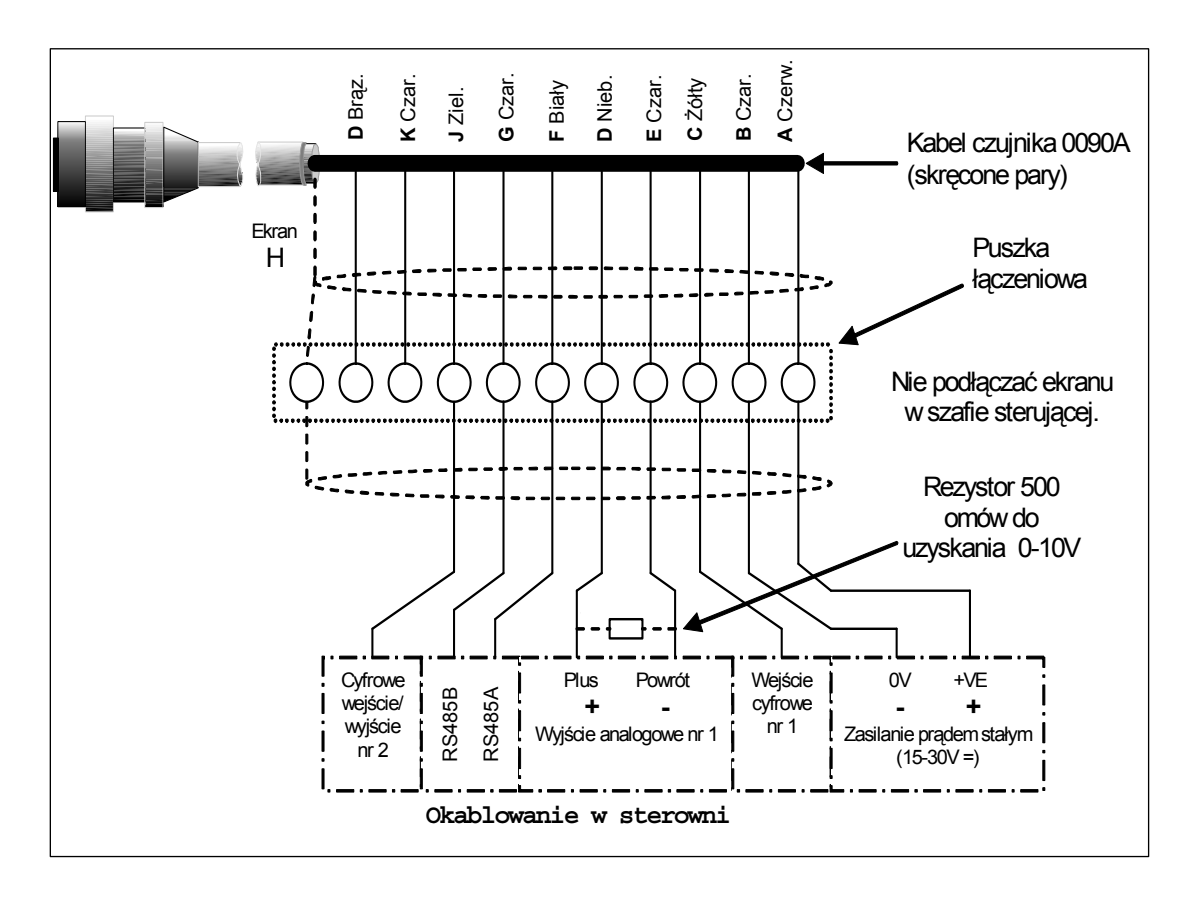

**Rysunek 14 - Podłączenia kabla czujnika** 

*Uwaga: Ekran kabla jest uziemiony przy czujniku. Należy zapewnić prawidłowe uziemienie miejsca, w którym jest zainstalowany czujnik.* 

# **Podłączanie wyjścia analogowego**

Źródło prądowe prądu stałego generuje sygnał analogowy proporcjonalny do szeregu parametrów, które można wybierać (np. filtrowana nieskalowana lub filtrowana wilgotność, średnia wilgotność itd.). Dalsze szczegóły zawiera rozdział 4 oraz przewodnik użytkownika aplikacji Hydro-Com (HD0273). Przy użyciu aplikacji Hydro-Com lub bezpośredniego sterowania komputerowego, można wybrać następujące wyjścia:

#### 4-20 mA

0-20 mA (wyjście 0-10 V można uzyskać stosując opornik 500 omów dostarczony wraz z kablem czujnika)

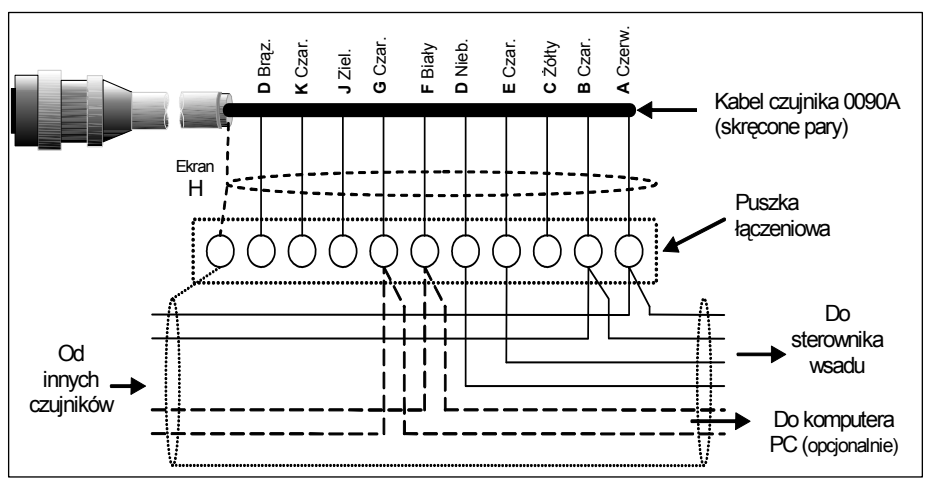

**Rysunek 15 - Podłączanie wyjścia analogowego** 

## **Podłączanie systemu Hydro-View (HV02/HV03)**

Aby dokonać podłączenia do systemu Hydro-View, czujnik Hydro-Probe II musi być ustawiony w tryb zgodności. Tryb ten pozwala na bezpośrednie zastąpienie istniejącego czujnika Hydro-Probe (HP01) czujnikiem Hydro-Probe II. Do przekształcenia analogowego wyjścia prądowego na sygnał napięciowy konieczne jest użycie opornika 500 omów dostarczonego wraz z kablem. Należy go zainstalować zgodnie z poniższym rysunkiem.

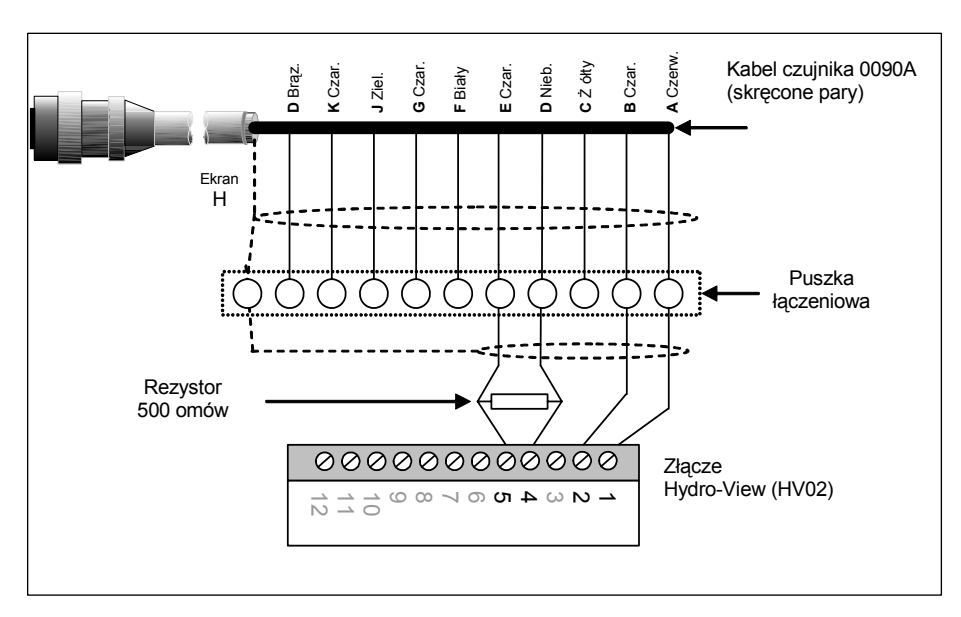

**Rysunek 16 - Podłączanie do Hydro-View** 

# **Podłączanie wejścia/wyjścia cyfrowego**

Czujnik Hydro-Probe II posiada dwa wejścia cyfrowe. Drugie z nich może być również używane jako wyjście dla znanego stanu. Pełny opis sposobu konfiguracji cyfrowych wejść/wyjść zawiera rozdział 4. Najpowszechniejszym zastosowaniem wejścia cyfrowego jest uśrednianie wsadu, gdzie służy ono do sygnalizowania początku i końca każdego wsadu. Jest to zalecane, ponieważ dostarcza reprezentatywnego odczytu całego próbkowania podczas obróbki każdego wsadu

Wejście jest uaktywniane poprzez podanie napięcia stałego 15 – 30 V= na złącze wejścia cyfrowego. W tym celu jako wzbudzenia można użyć zasilacza czujnika, bądź źródła zewnętrznego jak na ilustracji poniżej.

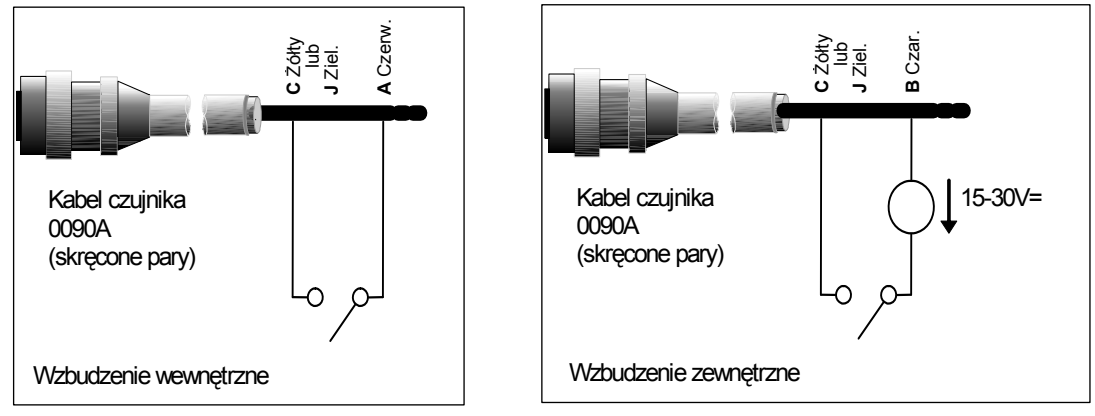

**Rysunek 17 - Wewnętrzne i zewnętrzne wzbudzenie wejścia cyfrowego 1 i 2** 

Gdy wyjście cyfrowe jest aktywowane, czujnik automatycznie przełącza styk J na 0V. Może on zostać użyty do przełączania przekaźnika dla takiego sygnału, jak np. "zasobnik pusty" (patrz rozdział 4). Należy pamiętać, że maksymalny pobór prądu w tym przypadku wynosi 500mA oraz że we wszystkich przypadkach należy stosować zabezpieczenia nadmiarowo-prądowe.

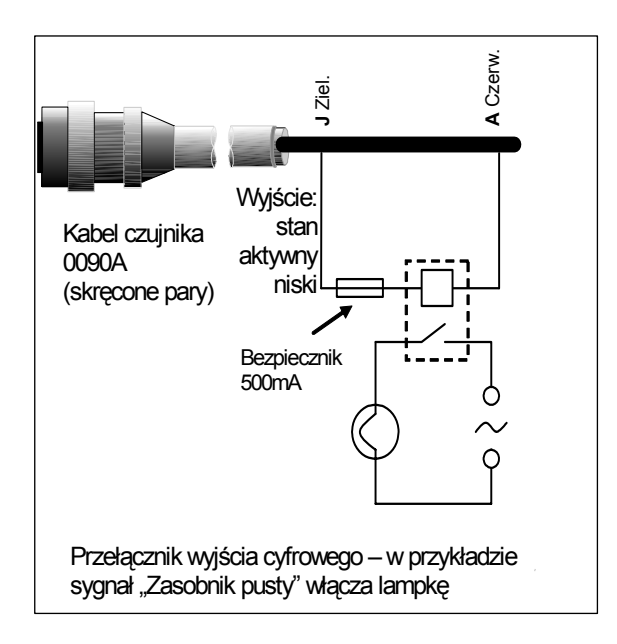

**Rysunek 18 - Aktywacja wyjścia cyfrowego 2** 

## **Podłączanie wielogałęziowe RS485**

Interfejs szeregowy RS485 umożliwia podłączenie maksymalnie 16 czujników w sieci wielogałęziowej. Każdy czujnik powinien być podłączany przy użyciu odpowiedniej puszki łączeniowej.

Zakończenie linii RS485 zwykle nie jest konieczne w przypadku stosowania kabla o długości do 100 m. W przypadku większych długości, na każdym końcu kabla należy podłączyć rezystor (około 100 omów) połączony szeregowo z kondensatorem 1000 pF.

Zdecydowanie zaleca się doprowadzenie sygnałów RS485 do pulpitu sterowniczego, nawet jeżeli prawdopodobieństwo ich użycia jest niskie. Pozwolą one na użycie oprogramowania diagnostycznego, jeżeli zajdzie taka konieczność.

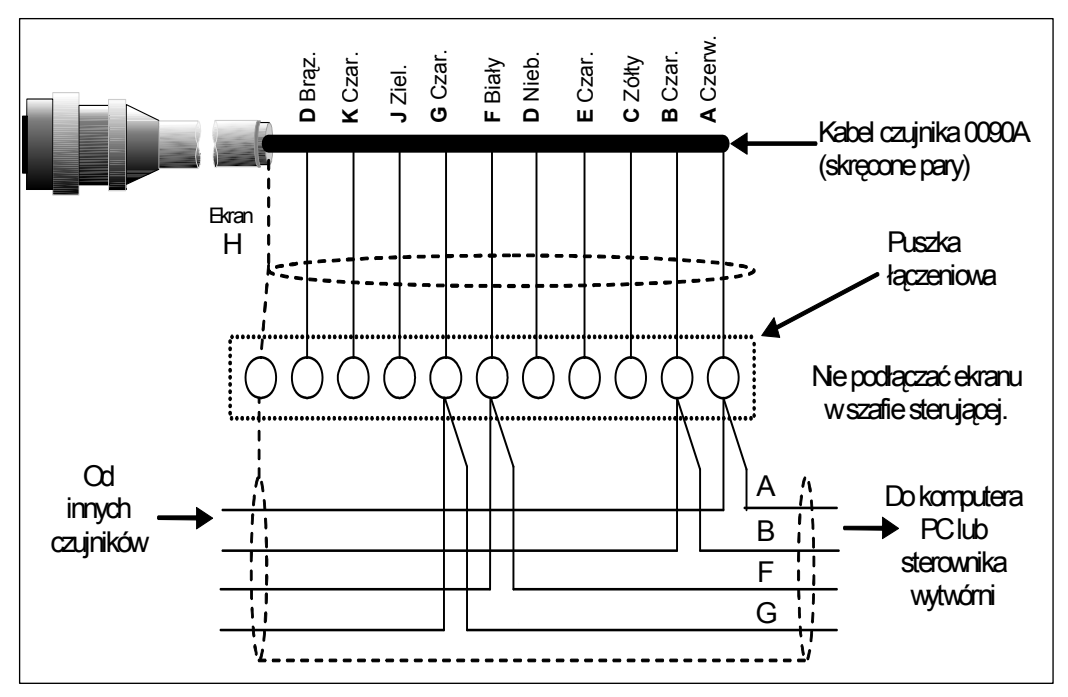

**Rysunek 19 - Podłączanie wielogałęziowe RS485** 

# **Podłączanie do komputera PC**

Aby podłączyć jeden lub kilka czujników do komputera PC w celu kontroli diagnostycznej oraz konfiguracji, konieczne jest użycie konwertera. Firma Hydronix dostarcza trzech typów konwerterów.

## **Konwerter RS232/485 - typ D (nr kat.: 0049B)**

Ten wytwarzany przez firmę KK Systems konwerter RS232/485 pozwala typowo na podłączenie maksymalnie sześciu czujników w sieci. Konwerter posiada kostkę zaciskową do podłączania skręconych par przewodów RS485 A oraz B i może być podłączany bezpośrednio do szeregowego portu komunikacyjnego komputera PC.

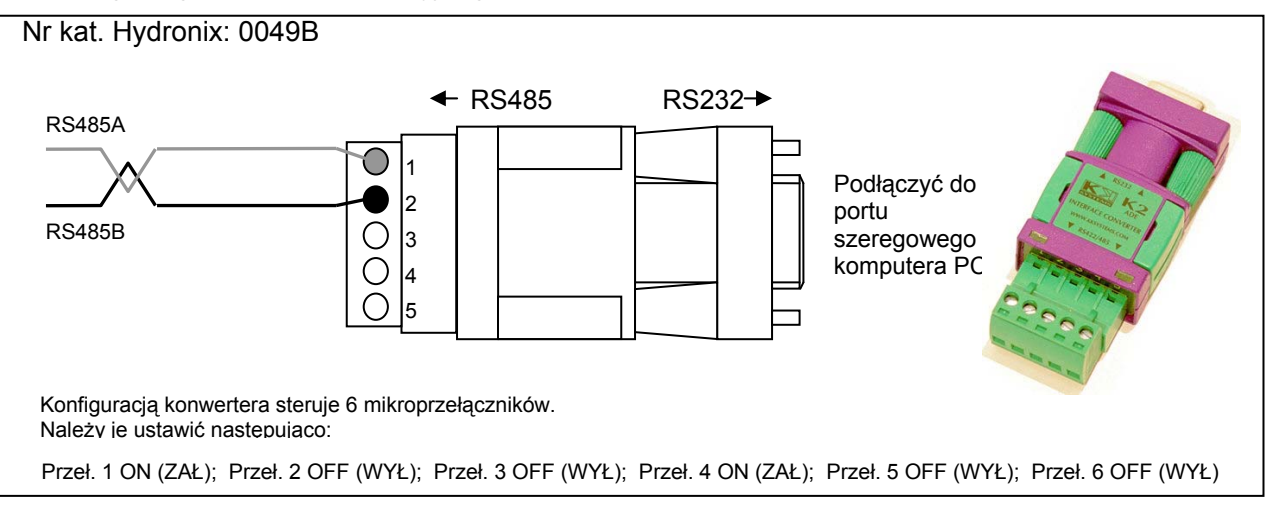

**Rysunek 20 - Podłączenia konwertera RS232/485 (1)** 

## **Konwerter RS232/485 - montaż do szyny DIN (nr kat.: 0049A)**

Ten wytwarzany przez firmę KK Systems konwerter RS232/485 z zasilaniem pozwala na podłączenie dowolnej liczby czujników w sieci. Konwerter posiada kostkę zaciskową do podłączania skręconych par przewodów RS485 A oraz B i może być podłączany do szeregowego portu komunikacyjnego komputera PC.

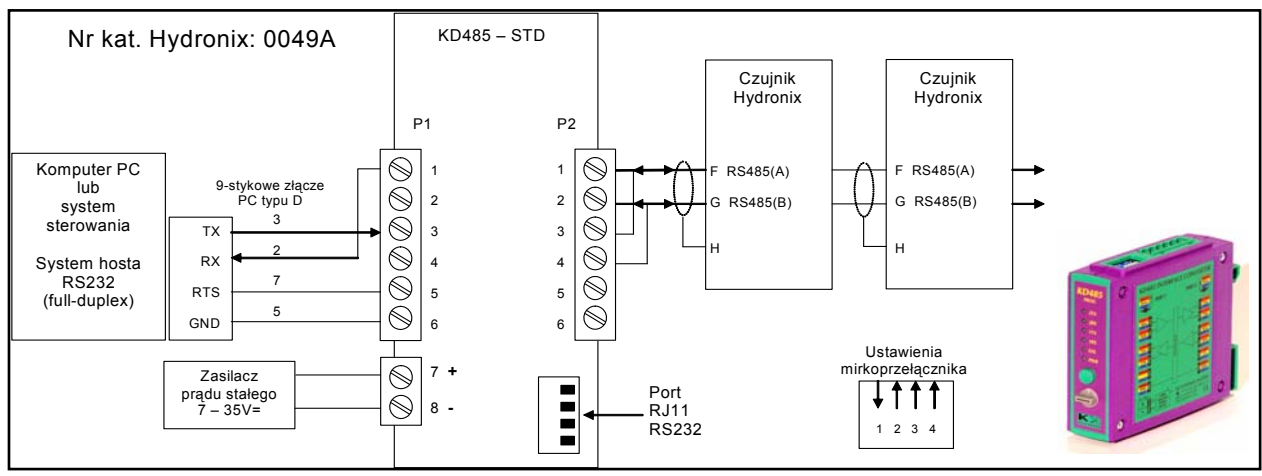

**Rysunek 21 - Podłączenia konwertera RS232/485 (2)** 

## **Moduł interfejsu USB czujnika (nr kat.: SIM01A)**

Ten wytwarzany przez firmę Hydronix konwerter USB-RS485 pozwala na podłączenie dowolnej liczby czujników w sieci. Konwerter posiada kostkę zaciskową do podłączania skręconych par przewodów RS485 A oraz B i jest podłączany do portu USB. Konwerter ten nie wymaga zasilania zewnętrznego, jednakże wraz z nim jest dostarczany zasilacz, który można podłączyć w celu dostarczenia energii dla czujnika. Dalsze informacje zawiera przewodnik użytkownika modułu interfejsu USB czujnika (HD0303).

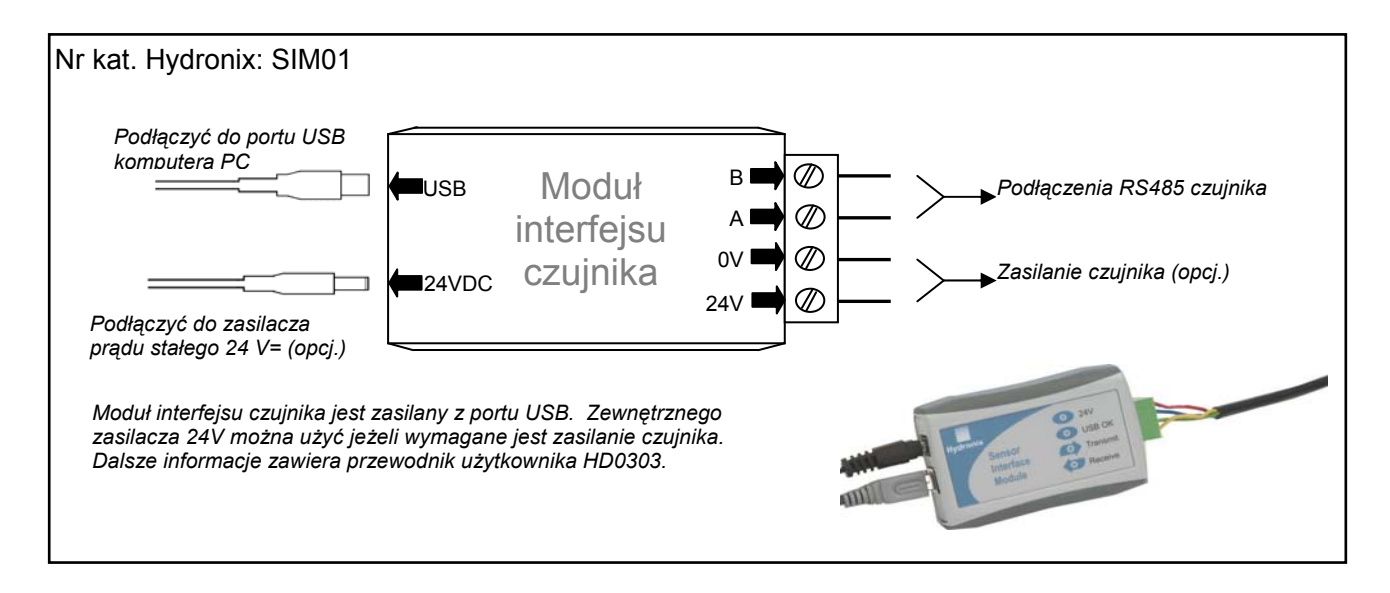

**Rysunek 22 - Podłączenia konwertera USB-RS485 SIM01** 

Notatki:

*Czujnik Hydro-Probe II można skonfigurować przy pomocy oprogramowania Hydro-Com, które można pobrać nieodpłatnie z naszej witryny www.hydronix.com, podobnie jak przewodnik użytkownika Hydro-Com (HD0273).* 

## **Konfigurowanie czujnika**

Czujnik Hydro-Probe II posiada wiele parametrów wewnętrznych do konfigurowania wyjścia analogowego, uśredniania, cyfrowych wejść/wyjścia oraz filtrowania. Można je wykorzystać do optymalizacji czujnika do konkretnego zastosowania. Ustawienia te można przeglądać i zmieniać przy użyciu oprogramowania Hydro-Com. Informacje odnośnie wszystkich ustawień znajdują się w przewodniku użytkownika aplikacji Hydro-Com (HD0273). Domyślne parametry czujnika Hydro-Probe II można znaleźć w załączniku A.

#### **Ustawianie wyjścia analogowego**

Czujnik Hydro-Probe II posiada jedno wyjście analogowe, które można skonfigurować do podawania różnych odczytów generowanych przez czujnik, jak np. wilgotność lub temperatura.

Zakres roboczy wyjścia pętli prądowej można skonfigurować dostosowując go do urządzenia, do którego jest ono podłączone. Na przykład sterownik logiczny PLC może wymagać 4 – 20 mA lub 0 – 10V prądu stałego itp.

#### *Typ wyjścia*

Określa typ wyjścia analogowego i posiada trzy opcje:

- 0 20mA: Fabryczne ustawienie domyślne. Dodanie zewnętrznego rezystora precyzyjnego 500 omów pozwala na konwersję tego zakresu do 0-10 V=.
- $4 20$ mA.
- Zgodność: Ta konfiguracja może być używana **tylko** wtedy, gdy czujnik ma zostać podłączony do urządzenia Hydro-View. Wymagany jest rezystor precyzyjny 500 omów w celu dokonania konwersji na napięcie.

#### *Zmienna wyjściowa 1*

Definiuje, które odczyty czujnika będą reprezentowane na wyjściu analogowym i posiada cztery opcje.

UWAGA: Ten parametr nie jest używany, jeżeli ustawiono typ wyjścia "Zgodność".

#### *Filtrowana nieskalowana*

Zmienna filtrowana nieskalowana reprezentuje odczyt, który jest proporcjonalny do wilgotności i należy do zakresu od 0 do 100. Nieskalowana wartość 0 jest odczytem w powietrzu, a 100 odnosi się do odczytu w wodzie.

#### *Średnia nieskalowana*

Zmienna "Filtrowana nieskalowana" która została przetworzona w celu uśrednienia wsadu przy użyciu parametrów uśredniania. Aby uzyskać odczyt średni, wejście cyfrowe musi być skonfigurowane na "Średnia/Wstrzymanie". Odczyty filtrowane nieskalowane są uśredniane, gdy to wejście cyfrowe jest przełączone w stan wysoki. Gdy na wejściu cyfrowym panuje stan niski, średnia wartość jest utrzymywana na stałym poziomie.

#### *Filtrowana wilgotność %*

Jeżeli wymagany jest sygnał wyjściowy wilgotności, należy użyć opcji "Filtrowana wilgotność %", która dokonuje skalowania przy użyciu współczynników A, B, C i SSD, a także odczytu "Filtrowana nieskalowana" (F.N/S) w następujący sposób:

Filtrowana wilgotność %= A x (F.N/S)² + B x (F.N/S) + C – SSD

Współczynniki te są wyprowadzane wyłącznie na podstawie kalibracji materiału, dlatego też dokładność sygnału wyjściowego wilgotności zależy od jakości wykonania kalibracji.

Współczynnik SSD jest przesunięciem o wartość stanu nasyconego powierzchniowo suchego (wartość absorpcji wody) dla używanego materiału i pozwala na wyrażenie wyświetlanego odczytu wilgotności procentowej tylko jako wilgotności powierzchniowej (swobodnej). Dodatkowe szczegóły zawiera rozdział 5.

#### *Średnia wilgotność %*

Jest to zmienna "Filtrowana wilgotność %" która została przetworzona w celu uśrednienia wsadu przy użyciu parametrów uśredniania. Aby uzyskać odczyt średni, wejście cyfrowe musi być skonfigurowane na "Średnia/Wstrzymanie". Odczyty "Filtrowana wilgotność" są uśredniane, gdy to wejście cyfrowe jest przełączone w stan wysoki. Gdy na wejściu cyfrowym panuje stan niski, średnia wartość jest utrzymywana na stałym poziomie.

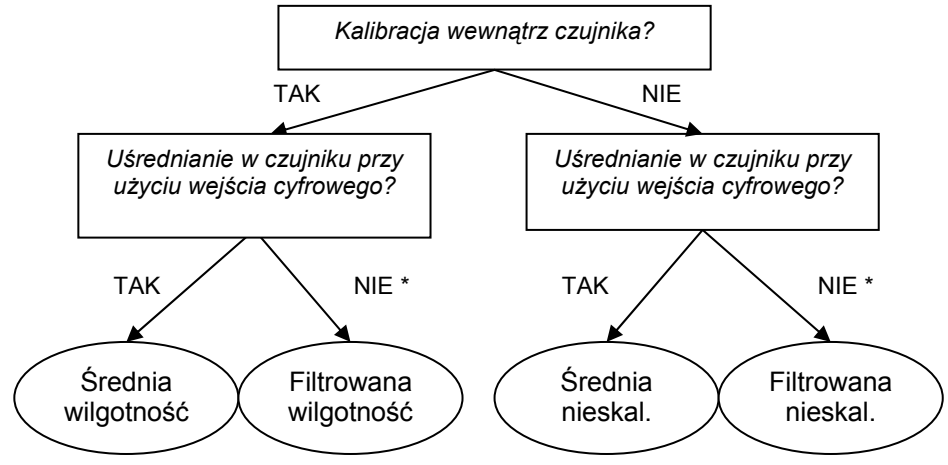

\* Tu zaleca się uśrednianie w systemie sterowania

**Rysunek 23 – Wskazówki do ustawiania zmiennej wyjściowej** 

#### *Niski % oraz Wysoki %*

Te dwie wartości ustalają zakres wilgotności, gdy zmienna wyjściowa jest ustawiona jako "Filtrowana wilgotność %" lub "Średnia wilgotność %" i muszą być dostosowane do konwersji prąd-wilgotność w sterowniku wsadu.

UWAGA: Parametry te nie są wykorzystywane, jeżeli ustawiono typ wyjścia "Zgodność".

Domyślne wartości to 0% i 20%, gdzie:

- 0-20mA 0 mA oznacza 0%, a 20 mA oznacza 20%
- 4-20mA 4 mA oznacza 0%, a 20 mA oznacza 20%

#### *Wejścia/wyjście cyfrowe*

Czujnik Hydro-Probe II posiada dwa wejścia/wyjścia cyfrowe. Pierwsze z nich może być skonfigurowane tylko jako wejście, natomiast drugie może być zarówno wejściem, jak i wyjściem.

Pierwsze wejście cyfrowe można ustawić następująco:

- Nieużywane: Status wejścia jest ignorowany.
- Średnia/Wstrzymanie Służy do sterowania rozpoczynaniem i kończeniem okresu uśredniania wsadu. Gdy sygnał wejściowy jest uaktywniony, wartości "Filtrowane" (nieskalowana i wilgotność) zaczynają być uśredniane (po okresie opóźnienia ustawionym przez parametr "Opóźnienie średniej/wstrzymania"). Gdy następnie wejście zostanie dezaktywowane, uśrednianie zostanie zatrzymane, a wartość średnia będzie utrzymywana na stałym poziomie, aby umożliwić jej odczytanie przez sterownik PLC wsadu. Gdy wejście zostanie ponownie uaktywnione, wartość średnia zostanie wyzerowana i rozpocznie się uśrednianie.
- Wilgotność/temperatura: Pozwala użytkownikowi na przełączanie analogowego wyjścia pomiędzy sygnałem nieskalowanym lub wilgotnością (zależnie który jest ustawiony), a temperaturą. Jest używane, gdy temperatura jest wymagana przy zachowaniu wykorzystania tylko jednego wyjścia analogowego. Gdy wejście jest nieaktywne, wyjście analogowe będzie wskazywać odpowiednią wartość wilgotności (nieskalowaną lub wilgotność). Gdy wejście jest uaktywnione, wyjście analogowe będzie wskazywać temperaturę materiału (w stopniach Celsjusza).

 Skalowanie temperatury na wyjściu analogowym jest niezmienne zero skali ( 0 lub 4mA) odpowiada temperaturze 0°C, a maksymalna wartość skali (20mA) odpowiada temperaturze  $100^{\circ}$ C.

Drugie wejście cyfrowe można ustawić następująco:

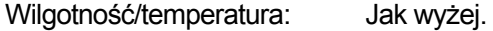

- Zbiornik pusty (wyjście): Sygnalizuje, że zbiornik kruszywa jest pusty. Uaktywnienie następuje, gdy sygnały (Wilgotność % LUB Nieskalowana) spadają poniżej parametrów uśredniania "Dolna granica".
- Dane nieprawidłowe (wyjście): Sygnalizuje, że odczyt czujnika (Wilgotność% i/lub Nieskalowana) leży poza zakresem prawidłowym, wyznaczonym przez parametry uśredniania "Dolna granica" i "Górna granica".
- Sonda OK (wyjście): Uaktywnienie następuje, gdy zakłócenia elektryczne powodują, że pomiar jest nierzetelny. Na przykład: bliskość telefonów komórkowych, kabli energetycznych, urządzeń spawalniczych itp.

### **Parametry filtrowania**

W praktyce surowy sygnał wyjściowy, który jest mierzony 25 razy na sekundę, zawiera znaczny poziom "szumu" ze względu na nieregularność sygnału podczas przepływu materiału. W rezultacie sygnał wymaga pewnej filtracji, aby mógł być użyty do sterowania wilgotnością. Domyślne ustawienia filtrowania są odpowiednie dla większości zastosowań, jednakże jeśli to konieczne, można je dostosować do indywidualnych potrzeb.

Podczas filtrowania odczytu surowego nieskalowanego, używane są następujące parametry:

#### *Filtry szybkości narastania napięcia wyjściowego*

Filtry te ustawiają limity szybkości dla dużych zmian dodatnich i ujemnych w sygnale surowym. Możliwe jest ustawienie limitów dla zmian dodatnich i ujemnych oddzielnie. Opcje dla filtrów "szybkość narastania napięcia wyjściowego +" oraz "szybkość narastania napięcia wyjściowego –" są następujące: Brak, Słaby, Średni i Mocny. Im mocniejsze ustawienie, tym większe tłumienie sygnału i wolniejsza reakcja sygnału.

#### *Czas filtrowania*

Wygładza sygnał ograniczony przez filtr szybkości narastania napięcia wyjściowego. Standardowe czasy to 0; 1; 2,5; 5; 7,5 i 10 sekund, jednakże możliwe jest ustawienie aż do 100 sekund dla szczególnych zastosowań. Dłuższy czas filtracji spowalnia reakcję sygnału.

### **Parametry uśredniania**

Parametry te określają sposób przetwarzania danych w celu uśredniania wsadu, podczas korzystania z wejść cyfrowych lub uśredniania zdalnego.

#### *Opóźnienie średniej/wstrzymania*

Gdy czujnik jest wykorzystywany do pomiaru zawartości wilgotności kruszyw wyładowywanych z zasobnika lub silosu, często występuje niewielkie opóźnienie pomiędzy wysłaniem sygnału sterującego rozpoczęcia wsadu, a momentem, gdy materiał zacznie przepływać nad czujnikiem. Odczyty wilgotności w tym okresie winny zostać pominięte w średniej wartości wsadu, ponieważ istnieje wysokie prawdopodobieństwo, że są to niereprezentatywne pomiary statyczne. Wartość opóźnienia dla funkcji 'Średnia/Wstrzymanie' ustawia czas trwania tego początkowego okresu pomijania pomiaru. Dla większości zastosowań wystarczająca jest wartość 0,5 sekundy, jednakże mogą występować sytuacje, gdy pożądane jest jej zwiększenie.

Dostępne opcje to: 0; 0,5; 1,0; 1,5; 2,0 i 5,0 sekund.

#### *Górna granica i dolna granica*

Dotyczy to zarówno osi wilgotności %, jak i jednostek nieskalowanych. Służy do ustawiania prawidłowego zakresu danych znaczących przy obliczaniu wartości średniej. Gdy odczyt czujnika wykracza poza te wartości graniczne, nie jest uwzględniany w obliczeniu średniej, a jednocześnie następuje zmiana wskaźnika z "Dane prawidłowe" na "Dane nieprawidłowe". Jeżeli dane spadna poniżej dolnej wartości granicznej, uaktywniany jest stan "Zbiornik pusty" dla czujników, których wyjścia cyfrowe można skonfigurować do wskazywania tego stanu.

## **Wprowadzenie do kalibracji materiału**

Każdy materiał posiada własną, unikalną charakterystykę elektryczną. Surowy sygnał wyjściowy czujnika Hydronix jest wartością nieskalowaną z zakresu od 0 do 100. Każdy czujnik jest tak ustawiony, że zero (0) odnosi się do pomiaru w powietrzu, a wartość 100 odpowiada pomiarowi w wodzie. Na przykład odczyt nieskalowany z czujnika mierzącego piach *drobnoziarnisty* o zawartości wilgotności 10% będzie inny od odczytu nieskalowanego (z tego samego czujnika) podczas pomiaru piachu *gruboziarnistego* o zawartości wilgoci 10%. Dla zapewnienia najwyższej dokładności konieczna jest "kalibracja" czujników dla różnych materiałów. *Kalibracja po prostu polega na korelacji nieskalowanego odczytu z "rzeczywistymi" wartościami wilgotności, które muszą zostać ustalone poprzez wysuszenie próbek.* 

Zakres wilgotności dla piachu może wynosić od typowej wartości 0,5% (wartość wchłoniętej wilgotności lub wartość współczynnika stanu nasyconego powierzchniowo suchego (SSD), którą można uzyskać od dostawców materiału), aż do około 20% (wartość nasycona). Inne materiały mogą charakteryzować się jeszcze szerszym zakresem. Odczyt z czujnika Hydronix w tym zakresie wilgotności jest dla większości materiałów liniowy. Dlatego kalibracja polega na określeniu tej liniowości zgodnie z poniższą ilustracją.

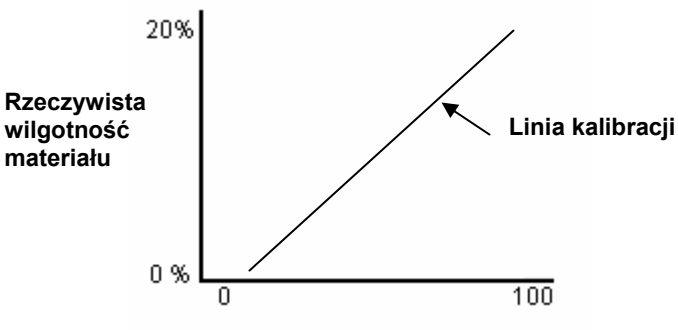

**Nieskalowany odczyt czujnika** 

Równanie linii kalibracji definiowane jest przez nachylenie (B) i przesunięcie (C). Wartości te są współczynnikami kalibracji i mogą zostać zapamiętane wewnątrz czujnika, jeśli to konieczne. Przy użyciu tych współczynników dokonywana jest konwersja na wilgotność %:

Wilgotność % = **B** x (Odczyt nieskalowany) + **C** – **SSD**

W rzadkich przypadkach, gdy pomiar materiału wykazuje charakterystykę nieliniową, jako równanie kalibracji można wykorzystać niżej przedstawioną funkcję kwadratową.

Wilgotność % = **A** x (Odczyt nieskalowany)² + **B** (Odczyt nieskalowany) + **C** – **SSD** 

Użycie współczynnika kwadratowego (A) jest wymagane tylko w skomplikowanych zastosowaniach. Dla większości materiałów linia kalibracji jest prostą, czyli współczynnik **A** jest równy zeru.

## **Współczynnik stanu nasyconego powierzchniowo suchego (SSD) i zawartość wilgotności SSD**

W praktyce do celów kalibracji można uzyskać tylko wartość wilgotności po wysuszeniu w piecu (wilgotność całkowitą). Jeżeli wymagana jest zawartość wilgotności powierzchniowej (wilgotności swobodnej), konieczne jest użycie współczynnika stanu nasyconego powierzchniowo suchego (SSD), czyli wartości absorpcji wody.

Wchłonięta woda + Wilgotność swobodna = Wilgotność całkowita

Współczynnik SSD wykorzystywany w procedurach i urządzeniach Hydronix jest przesunięciem stanu nasyconego powierzchniowo suchego, które stanowi wartość absorpcji wody dla danego materiału. Wartość tą można uzyskać od dostawcy kruszywa lub materiału.

Zawartość wilgotności w próbce jest obliczana poprzez całkowite wysuszenie próbki w piecu lub na płycie grzewczej. Uzyskiwana jest całkowita zawartość wilgotności (po wysuszeniu w piecu), tzw. "woda ogółem". Oznacza to, że woda wchłonięta przez cząstki kruszywa **oraz** woda powierzchniowa została usunięta.

Zawartość wilgotności powierzchniowej odnosi się **tylko** do wilgotności na powierzchni kruszywa, tj. do "wody swobodnej". W przypadku betonu, tylko ta woda powierzchniowa może reagować z cementem, dlatego też przy opracowywaniu mieszanek betonowych generalnie wykorzystuje się właśnie tą wartość.

Wilgotność % po osuszeniu w piecu (całkowita) - Wartość absorpcji wody % (przesunięcie SSD w czujniku) = Wilgotność powierzchniowa % (wilgotność swobodna)

# **Przechowywanie danych kalibracyjnych**

Istnieją dwa sposoby przechowywania danych kalibracyjnych: w układzie sterującym bądź w czujniku Hydro-Probe II. Obydwie metody opisano na następnej stronie.

Kalibracja w czujniku polega na aktualizacji wartości współczynników przy użyciu interfejsu cyfrowego RS485. Następnie z czujnika można uzyskiwać rzeczywistą wilgotność. Do obsługi komunikacji przy użyciu interfejsu RS485, firma Hydronix oferuje szereg narzędzi wykorzystujących komputer PC. Najbardziej zaawansowana aplikacja Hydro-Com pozwala na kalibrację materiału w specjalnym oknie.

Aby dokonać kalibracji poza czujnikiem, system sterujący wymaga własnej funkcji kalibracji. Wilgotność można następnie obliczać konwertując liniowy, nieskalowany sygnał wyjściowy z czujnika. Wskazówki dotyczące ustawiania wyjścia zawiera Rysunek 23 na stronie 26

## **Kalibracja w czujniku Hydro-Probe II**

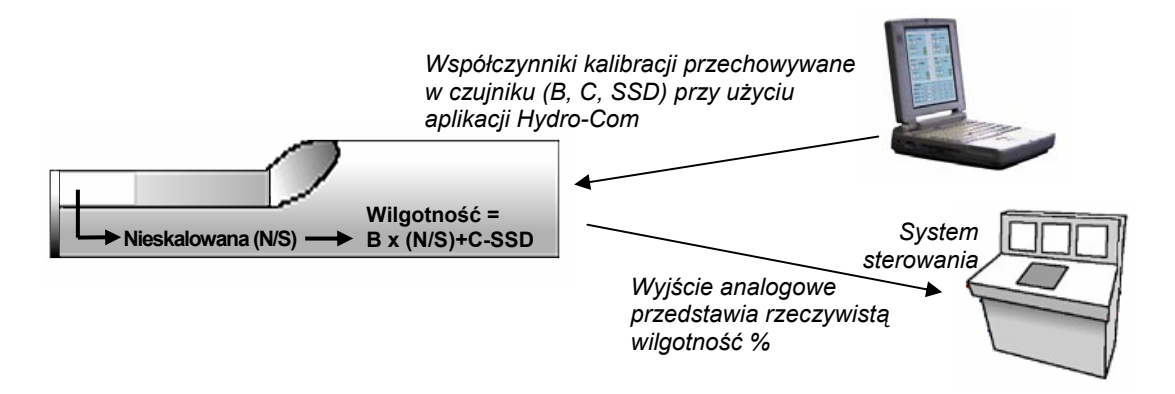

**Rysunek 24 - Kalibracja w czujniku Hydro-Probe II** 

Zalety kalibracji w czujniku Hydro-Probe II:

- Zaawansowane, nieodpłatne oprogramowanie zapewnia większą dokładność kalibracji oraz diagnostykę.
- Układ sterowania nie wymaga modyfikacji w celu skalibrowania czujnika.
- Możliwość wykorzystania znanych danych kalibracyjnych Hydronix dla różnych materiałów.
- Możliwość przenoszenia kalibracji pomiędzy czujnikami.

#### **Kalibracja w systemie sterującym**

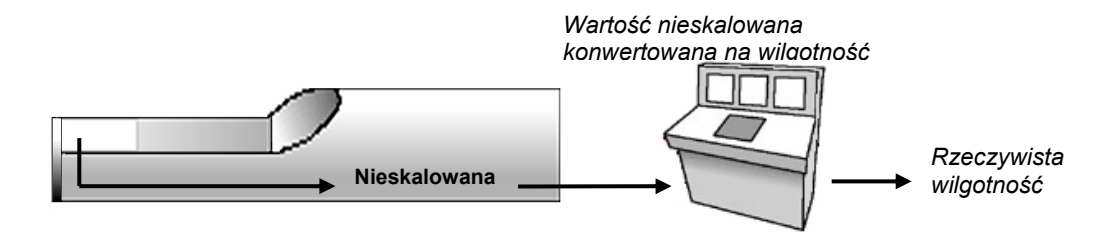

**Rysunek 25 - Kalibracja w systemie sterującym** 

Zalety kalibracji w systemie sterującym:

- Bezpośrednia kalibracja bez potrzeby stosowania dodatkowego komputera i adaptera RS485.
- Brak konieczności nauczenia się obsługi dodatkowego oprogramowania.
- Jeżeli zachodzi konieczność wymiany czujnika, można podłączyć zamienny czujnik Hydronix i natychmiast uzyskać poprawne wyniki bez podłączania czujnika do komputera PC w celu aktualizacji kalibracji materiału.
- Łatwość przełączania kalibracji pomiędzy czujnikami.

# **Procedura kalibracji**

Aby określić linię kalibracji, wymagane są co najmniej dwa punkty. Każdy punkt uzyskuje się przemieszczając materiał nad czujnikiem i mierząc nieskalowany odczyt czujnika, jednocześnie pobierając próbkę materiału i osuszając ją w celu określenia rzeczywistej zawartości wilgotności w próbce. Pozwala to uzyskać wartości "Wilgotność" i "Nieskalowana", które można umieścić na wykresie. Posiadając co najmniej dwa punkty, można wykreślić linię kalibracji.

Podczas kalibrowania czujnika Hydro-Probe II dla danego materiału, zaleca się użycie poniższej procedury. Procedura ta wykorzystuje oprogramowanie narzędziowe Hydro-Com, a informacje kalibracji są przechowywane w czujniku. Proces ten przebiega tak samo bez względu na to, czy dane kalibracji są przechowywane w czujniku, czy też w systemie sterującym.

Istnieją normy międzynarodowe dotyczące badania i pobierania próbek, których celem jest zapewnienie uzyskania dokładnej i reprezentatywnej zawartości wilgotności. Normy te definiują dokładność systemów ważących i techniki pobierania próbek, które pozwalają na pobranie reprezentatywnych próbek przemieszczających się materiałów. Aby uzyskać więcej informacji na temat pobierania próbek, prosimy skontaktować się z firmą Hydronix pod adresem support@hydronix.com, bądź zapoznać się z odpowiednią normą.

#### **Wskazówki i bezpieczeństwo**

- Podczas procesu suszenia, należy korzystać z okularów ochronnych i odzieży ochronnej, aby zabezpieczyć się przed odpryskami materiału.
- Zabrania się podejmowania prób kalibracji czujnika poprzez ułożenie materiału na jego powierzchni czołowej. Odczyty tak uzyskanie nie będą reprezentatywne dla rzeczywistego zastosowania.
- Podczas rejestracji nieskalowanego sygnału wyjściowego czujnika, należy zawsze pobierać próbkę w miejscu, gdzie zainstalowany jest czujnik.
- Nie należy nigdy zakładać, że materiał wydostający się z dwóch klap tego samego zasobnika posiada tą samą zawartość wilgotności i nie należy pobierać próbek ze strumienia w obydwu klapach w celu uzyskania wartości średniej – należy zawsze używać dwóch czujników.
- Gdy to możliwe, odczyty czujnika należy uśredniać w czujniku przy użyciu wejścia cyfrowego, albo w systemie sterującym.
- Należy upewnić się, czy czujnik mierzy reprezentatywną próbkę materiału.
- Upewnić się, czy do badania wilgotności pobrano reprezentatywną próbkę.

#### **Wyposażenie**

- *Waga* ważąca do 2kg, dokładność 0,1g.
- *Źródło ciepła*  do suszenia próbek; np. elektryczna płyta grzewcza lub piec.
- *Pojemnik* ze szczelnym zamknięciem, do przechowywania próbek.
- *Torebki polietylenowe* do przechowywania próbek przed suszeniem.
- *Szufelka* do pobierania próbek.
- *Sprzęt ochronny* w tym okulary, rękawice termiczne i odzież ochronna.

#### *UWAGI:*

*Pełną instrukcję obsługi aplikacji Hydro-Com zawiera przewodnik użytkownika aplikacji Hydro-Com (HD0273). Należy zarejestrować wszelkie dane kalibracyjne. Arkusze do tego celu znajdują się w Załączniku B. Obowiązują te same zasady zarówno z wykorzystaniem aplikacji Hydro-Com podczas kalibracji, jak i bez.* 

- 1. Upewnić się, czy aplikacja Hydro-Com jest uruchomiona i otwarto stronę kalibracji.
- 2. Utworzyć nową kalibrację.
- 3. Wybrać prawidłowy czujnik z listy rozwijanej w oknie czujnika.
- 4. Podczas obróbki wsadu, należy obserwować status "Średnia/Wstrzymanie" obok odczytu "Średnia" pochodzącego z czujnika. Optymalna instalacja charakteryzuje się podłączeniem wejścia cyfrowego do łącznika klapy zasobnika. Gdy zasobnik otwiera się, status powinien zmienić się na "Średnia", gdy zamyka się, powinien on wskazywać "Wstrzymanie".
- 5. Dla następnego wsadu należy pobrać próbkę. Przy użyciu szufelki należy pobrać co najmniej 10 kolejnych próbek ze strumienia materiału, aby uzyskać próbkę zbiorczą o wadze co najmniej 5 kg<sup>1</sup> materiału w pojemniku. Materiał MUSI być pobierany w pobliżu czujnika, ponieważ odczyty czujnika odnoszą się do konkretnego wsadu materiału, który przepływa obok czujnika.
- 6. Wrócić do komputera i zarejestrować sygnał wyjściowy "Średnia nieskalowana", dla którego status powinien teraz wskazywać "Wstrzymanie".
- 7. Wymieszać pobrane kolejno próbki, a następnie pobrać 10 kolejnych, mniejszych próbek, aby uzyskać około 1 kg materiału. Osuszyć dokładnie i obliczyć zawartość wilgotności przy użyciu kalkulatora wilgotności. *Należy uważać, aby nie utracić jakiejkolwiek części próbek w procesie suszenia.* Dobrym testem na zapewnienie dokładności wysuszenia materiału, jest jego zamieszanie w celu rozproszenia wilgotności i ponowne podgrzanie.
- 8. Powtórzyć czynność 7 dla innej reprezentatywnej próbki wtórnej o wadze 1 kg. Jeżeli wilgotność różni się więcej niż o 0,3%<sup>2</sup>, to jedna z tych próbek nie została całkowicie osuszona i konieczne jest rozpoczęcie badania od początku.
- 9. Zarejestrować wilgotność średnią z tych dwóch próbek w tabeli kalibracji. Wartości "Wilgotność" oraz "Nieskalowana" tworzą jeden punkt kalibracji. Należy zaznaczyć ten punkt, aby uwzględnić jego wartości w kalibracji.
- 10. Powtórzyć czynności od 5 do 9, aby uzyskać kolejne punkty kalibracji. Należy wybrać inną porę dnia lub inną porę roku, aby zapewnić szeroki zakres wilgotności w próbkach.

*W kalibracji dobrej jakości punkty kalibracji pokrywają całkowity zakres roboczy wilgotności materiału i wszystkie punkty leżą na linii prostej lub są nieznacznie od niej oddalone. Jeżeli istnieje podejrzenie, że którekolwiek z punktów kalibracji są błędne, można je wykluczyć z kalibracji poprzez usunięcie zaznaczenia w odpowiednim polu wyboru. Generalnie zaleca się rozpiętość co najmniej 3% dla uzyskania najlepszych rezultatów.*

Po zakończeniu kalibracji należy zaktualizować nowe współczynniki kalibracji w prawidłowym czujniku naciskając przycisk "Zapis". W wyniku tego współczynniki w oknie czujnika będą odpowiadać wartościom w oknie kalibracji. Sygnał wyjściowy wilgotności % z czujnika powinien wskazywać rzeczywistą wilgotność materiału. Można to zweryfikować pobierając kolejne próbki i porównując wilgotność uzyskaną laboratoryjnie z wartością na wyjściu czujnika.

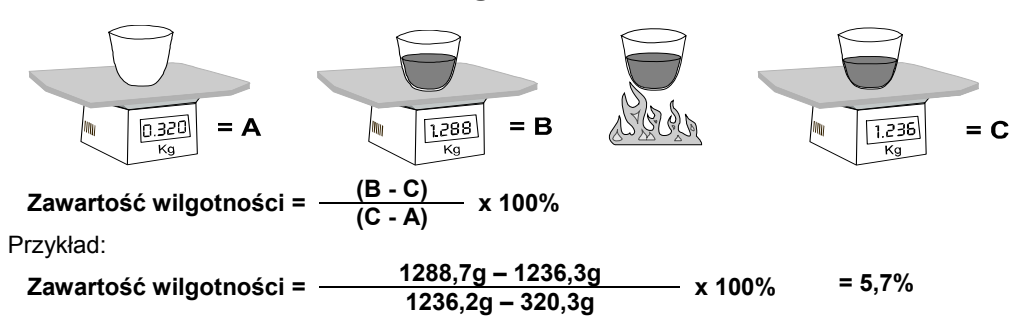

**Obliczanie zawartości wilgotności** 

(Należy zauważyć, że wilgotność jest tu obliczana w oparciu o wagę suchą.)

<sup>-</sup>1 Normy dotyczące badania kruszyw zalecają, że dla uzyskania reprezentatywnego próbkowania, wymagane jest co najmniej 20kg materiału luzem (materiał 0-4 mm) 2

Normy dotyczące badania kruszyw zalecają, że dla uzyskania reprezentatywnego próbkowania, różnica w wilgotności nie powinna przekraczać 0,1%

# **Kalibracja dobrej i złej jakości**

Kalibrację dobrej jakości uzyskuje się wykonując pomiary próbek i dokonując odczytów w całym zakresie roboczym wilgotności materiału. Należy uzyskać tak wiele punktów, jak to praktycznie możliwe, ponieważ większa liczba punktów zapewnia wyższą dokładność. Poniższy wykres ukazuje kalibrację dobrej jakości, charakteryzującą się wysoką liniowością.

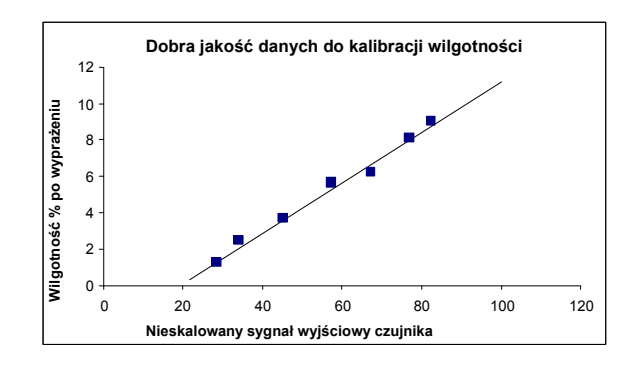

**Rysunek 26 - Przykład idealnej kalibracji materiału** 

#### *Prawdopodobne przyczyny niedokładności kalibracji:*

- Użycie zbyt małej próbki materiału do pomiaru zawartości wilgotności.
- Użycie bardzo małej liczby punktów kalibracji (szczególnie 1 lub 2 punktów).
- Badana próbka wtórna nie jest reprezentatywna dla próbki zbiorczej.
- Próbki pobrano przy niewielkich różnicach zawartości wilgotności, jak na poniższym wykresie kalibracji (po lewej). Konieczny jest prawidłowy zakres.
- Występuje duży rozrzut odczytów, jak na poniższym wykresie kalibracji (po prawej). Generalnie sugeruje to nierzetelne lub niewiarygodne podejście do pobierania próbek do suszenia w piecu lub nieprawidłowe umiejscowienie czujnika, skutkujące nieodpowiednim przepływem materiału nad czujnikiem.
- Nie użyto funkcji uśredniania w celu zapewnienia odczytu wilgotności reprezentatywnego dla całego wsadu.

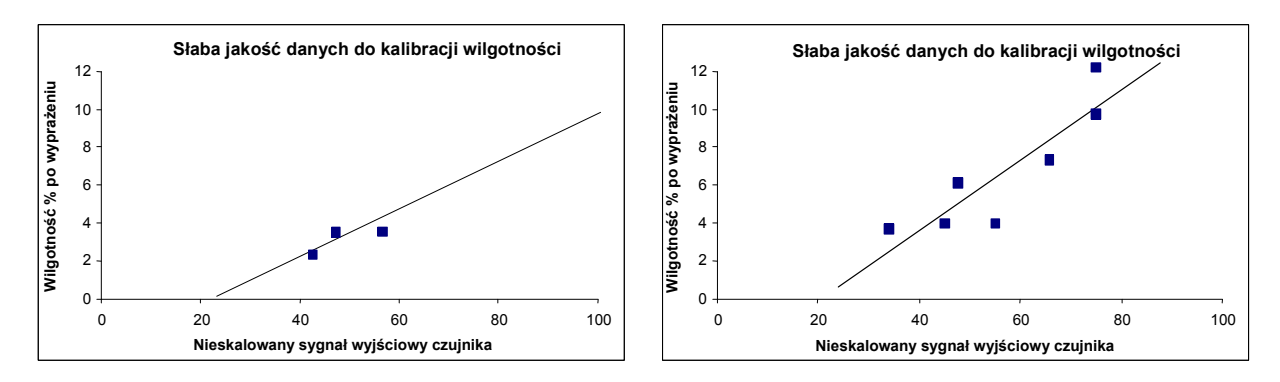

**Rysunek 27 - Przykłady słabej jakości punktów do kalibracji materiału** 

# **Szybka kalibracja**

W przypadku niektórych materiałów możliwe jest oszacowanie nachylenia linii kalibracji (współczynnika/wartości **B**). Dzięki użyciu przybliżonej wartości **B**, do ustalenia pozostaje tylko jeden współczynnik kalibracji - wartość przesunięcia **C**. Pozwala to na wykonanie kalibracji "szybkiej" czyli jednopunktowej. Jest to użyteczne wtedy, gdy uzyskanie szerokiego zakresu wartości wilgotności jest trudne.

Dla piachu i kruszyw nachylenie linii kalibracji zależne jest głównie od typu i wielkości cząstek materiału. Przybliżone nachylenia podano w tabeli 2.

Aby uzyskać dokładną kalibrację w szerokim zakresie wilgotności, konieczne jest wykonanie pełnej kalibracji pokrywającej cały zakres roboczy wilgotności materiału. Szczegóły podano na stronie 34.

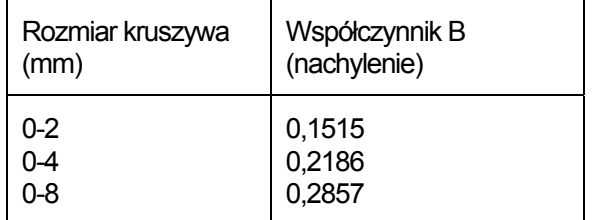

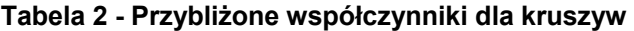

Metoda użyta do wykonania kalibracji jednopunktowej zależy od sposobu konfiguracji czujnika.

- A. Jeżeli czujnik jest skonfigurowany do podawania na wyjściu wartości nieskalowanych, które są następnie konwertowane na wartości wilgotności w systemie sterującym, np. "Filtrowana nieskalowana" lub "Średnia nieskalowana" (patrz "Kalibracja w systemie sterującym" na stronie 31), procedura kalibracji będzie taka sama, jak podana przez producenta systemu sterującego.
- B. Jeżeli czujnik jest skonfigurowany do podawania na wyjściu sygnału, który jest wprost proporcjonalny do wilgotności, np. "Filtrowana wilgotność %" lub "Średnia wilgotność %" (patrz "Kalibracja w czujniku Hydro-Probe II" na stronie 31), obliczenia jednopunktowe zostaną wykonane automatycznie przez oprogramowanie Hydro-Com i Hydro-Cal.

Obydwa systemy opisano szczegółowo poniżej.

#### **A: Szybka kalibracja dla zewnętrznego obliczania wilgotności w systemie sterującym**

Jeżeli czujnik jest skonfigurowany do podawania na wyjściu odczytu nieskalowanego, który jest następnie konwertowany na wartość wilgotności w systemie sterującym (tzn. parametry kalibracji są przechowywane w systemie sterującym), to konwersja na wilgotność może odbywać się na wiele różnych sposobów, zależnie od systemu sterującego.

*Na przykład:* konwersja w sterowniku PLC może wykorzystywać surowe zliczanie z "karty analogowej", które może nie odpowiadać zakresowi od 0 do 100 jednostek nieskalowanych, wykorzystywanemu przez czujnik.

W takich przypadkach należy skontaktować się z producentem systemu sterującego w celu uzyskania porady odnośnie podobnej szybkiej procedury kalibracji. Firma Hydronix opracowała aplikację wspomagającą ustalanie wartości kalibracyjnych. Aby uzyskać więcej informacji, prosimy skontaktować się bezpośrednio z firmą Hydronix.

## **B: Szybka kalibracja przy użyciu aplikacji Hydro-Com lub Hydro-Cal**

Oprogramowanie Hydro-Com lub Hydro-Cal może zautomatyzować proces kalibracji jednopunktowej, gdy czujnik jest skonfigurowany do wewnętrznego przechowywania danych kalibracji wilgotności materiału.

1. Wykonując czynności 1-9 na stronie 33, należy pobrać próbkę materiału i osuszyć ją, zapisując podane niżej wartości.

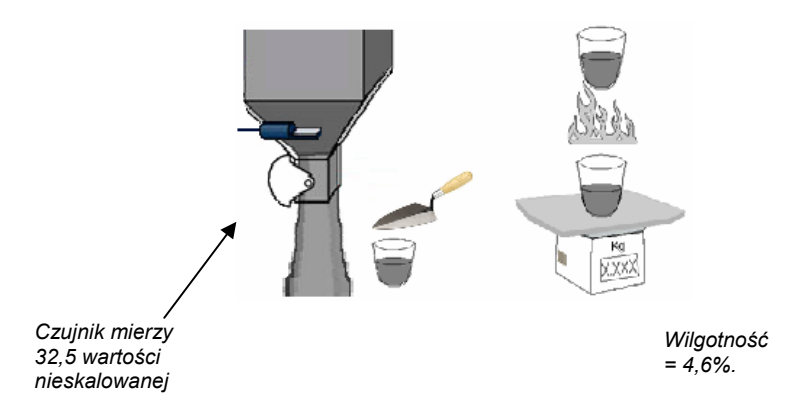

2. Wprowadzić wartości do kalibracji w aplikacji Hydro-Com i upewnić się, czy reguły kalibracji są włączone przy użyciu pola wyboru.

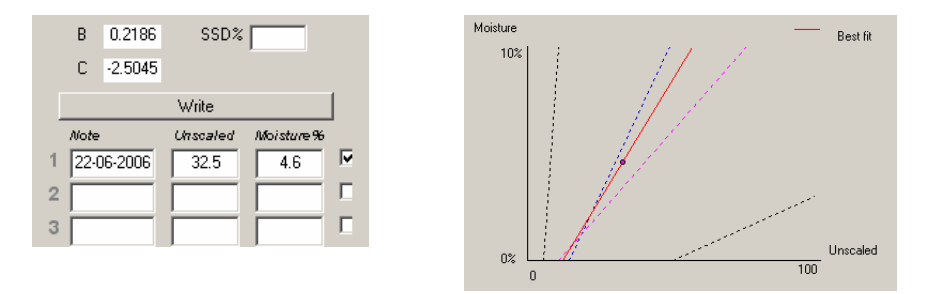

3. Na podstawie tego jednego punktu i reguł kalibracji wykreślona zostanie linia kalibracji. Aplikacja Hydro-Com przypisze wartość nachylenia 0,2186, stanowiącą przeciętną wartość nachylenia dla piachu drobnoziarnistego i normalnego. Współczynniki kalibracji są następujące: B = 0,2186; C = -2,5045.

Po zapisaniu tych wartości do czujnika, jego sygnał wyjściowy jest wilgotnością materiału.

## Rozdział 6 Często zadawane pytania

- P: Hydro-Com nie wykrywa żadnego czujnika po uaktywnieniu wyszukiwania.
- O: Jeżeli w sieci RS485 podłączono wiele czujników, należy upewnić się, czy każdy czujnik posiada inny adres. Upewnić się, czy czujnik jest prawidłowo podłączony, czy jest zasilany z odpowiedniego źródła prądu stałego 15-30 V= oraz czy przewody RS485 są podłączone do komputera za pośrednictwem odpowiedniego konwertera RS232-485 lub USB-RS485. Upewnić się, czy w aplikacji Hydro-Com wybrano prawidłowy port COM.
	- $\overline{a}$   $\overline{a}$
- P: *Jak często należy kalibrować czujnik?*
- O: Ponowna kalibracja nie jest konieczna, chyba że nastąpiła znaczna zmiana klasy materiału lub użyte zostanie nowe jego źródło. Jednakże korzystne jest regularne pobieranie próbek (patrz rozdział 5) w celu potwierdzenia, czy kalibracja jest nadal prawidłowa i dokładna. Dane te należy wpisać na listę (patrz załącznik B) i porównać z wynikami z czujnika. Jeżeli punkty leżą na linii kalibracji lub w jej pobliżu, to kalibracja jest nadal prawidłowa. Jeżeli różnica utrzymuje się stale, konieczna jest ponowna kalibracja. Znane są przypadki, gdy klienci nie musieli wykonywać ponownej kalibracji nawet przez 5 lat.  $\overline{\phantom{a}}$   $\overline{\phantom{a}}$   $\overline{\phantom{a}}$   $\overline{\phantom{a}}$
- P: *Czy w przypadku konieczności wymiany czujnika w zasobniku piachu konieczna jest ponowna kalibracja nowego czujnika?*
- O: W normalnych okolicznościach nie przy założeniu, że czujnik jest zamontowany dokładnie w tej samej pozycji. Należy zapisać dane kalibracyjne danego materiału do nowego czujnika, a odczyty wilgotności będą takie same. Dobrą praktyką jest zweryfikowanie kalibracji poprzez pobranie próbki zgodnie z opisem w rozdziale 5 i sprawdzenie danego punktu kalibracji. Jeżeli leży on na linii kalibracji lub w jej pobliżu, to kalibracja jest nadal prawidłowa.

 $\overline{a}$   $\overline{a}$ 

- P: Co należy zrobić, jeżeli w dniu wykonywania kalibracji występuje niewielka zmienność wilgotności?
- O: Jeżeli osuszono różne próbki i występuje niewielka różnica w ich wilgotności (1-2%), to należy przyjąć jeden prawidłowy punkt kalibracji poprzez uśrednienie nieskalowanych odczytów i wilgotności po osuszeniu w piecu. Aplikacja Hydro-Com pozwala uzyskać poprawną kalibrację do czasu uzyskania innych punktów pomiarowych. Gdy wilgotność zmieni się co najmniej o 2%, należy pobrać kolejną próbkę i udoskonalić kalibrację dodając kolejne punkty. Sugerowane dane kalibracji dla kruszyw podano na stronie 35.

 $-$ 

- P: Czy zmiana używanego rodzaju piachu powoduje konieczność ponownej kalibracji czujnika?
- O: W zależności od rodzaju piachu, ponowna kalibracja może być wymagana lub nie, ponieważ wiele rodzajów może współpracować z tą samą kalibracją. Reguły kalibracji zawierają dwa standardowe zbiory kalibracyjne, dla piachu drobnoziarnistego i normalnego. Dobrą praktyką jest zweryfikowanie kalibracji poprzez pobranie próbki zgodnie z opisem w rozdziale 5 i sprawdzenie danego punktu kalibracji. Jeżeli leży on na linii kalibracji lub w jej pobliżu, to kalibracja jest nadal prawidłowa.

- - -

 $\mathcal{L} = \{ \mathcal{L} \}$ 

 $-$ 

- P: Jaką zmienną wyjściową należy ustawić w czujniku?
- O: Zależnie od tego, czy kalibracja jest przechowywana w czujniku, czy w sterowniku wsadu, a także od tego, czy do uśredniania wsadu wykorzystywane jest wejście cyfrowe. Więcej informacji zawiera rysunek 23.
- P: Punkty uzyskane podczas kalibracji charakteryzują się dużym rozrzutem. Czy to stanowi problem i czy można poprawić wynik kalibracji?
- O: Jeżeli występuje duży rozrzut punktów, do których ma zostać dopasowana linia kalibracji, to przyczyną problemu jest technika pobierania próbek. Należy upewnić się, że sonda jest prawidłowo zamontowana w strumieniu materiału. Jeżeli pozycja czujnika jest prawidłowa, a pobieranie próbek jest wykonywane zgodnie z opisem w rozdziale 5, sytuacja taka nie powinna mieć miejsca. Do kalibracji należy użyć wartości "Średnia nieskalowana". Okres uśredniania można ustawić przy użyciu wejścia "Średnia/Wstrzymanie" lub funkcji "Uśrednianie zdalne". Więcej informacji zawiera przewodnik użytkownika aplikacji Hydro-Com (HD0273).
- P: Odczyty czujnika zmieniają się przypadkowo i nie są spójne ze zmianami wilgotności materiału. Jaki jest tego powód?
- O: Możliwe, że przepływający materiał gromadzi się na powierzchni czołowej czujnika. W takiej sytuacji, pomimo zmiany wilgotności materiału, czujnik "widzi" tylko materiał na nim zgromadzony. Odczyt może wtedy pozostawać na w miarę stałym poziomie do czasu, gdy materiał odpadnie, pozwalając na przepływ świeżego materiału nad powierzchnią czołową czujnika. Spowoduje to również nagłą zmianę odczytów. Aby sprawdzić, czy takie zjawisko ma miejsce, należy uderzyć w boki zasobnika lub silosu, aby strącić zalegający materiał i sprawdzić, czy nastąpi zmiana odczytów. Należy również sprawdzić kąt zamontowania czujnika. Element ceramiczny powinien być zamontowany pod takim kątem, który pozwala na ciągły przepływ materiału. Na naklejce w tylnej części czujnika Hydro-Probe II znajdują się dwie linie oznaczone A i B. Czujnik jest ustawiony prawidłowo wtedy, gdy jedna z linii A lub B zajmuje pozycję poziomą. Oznacza to, że element ceramiczny znajduje się pod właściwym kątem, zgodnie z instrukcjami podanymi w rozdziale 2.
- P: Czy kąt ustawienia czujnika ma wpływ na odczyty?
- O: Zmiana kąta czujnika może wpływać na jego odczyty. Dzieje się tak ze względu na zmianę ubicia, czyli gęstości materiału przepływającego nad powierzchnią pomiarową. W praktyce niewielkie zmiany kąta mają pomijalny wpływ na odczyty. Jednakże znaczna zmiana kąta montażu (>10 stopni) wpływa na odczyty, co w efekcie sprawia, że kalibracja jest już nieprawidłowa. Z tego powodu zaleca się, aby po wymontowaniu czujnika instalować go na miejsce zachowując ten sam kąt.

 $\overline{a}$   $\overline{a}$ 

 $\overline{a}$   $\overline{a}$ 

- P: Dlaczego sygnał wyjściowy czujnika wskazuje ujemną wilgotność gdy zasobnik jest pusty?
- O: Należy pamiętać, że współczynniki kalibracji materiału są specyficzne dla danego materiału. Jeżeli zasobnik jest pusty, czujnik najprawdopodobniej mierzy powietrze, dlatego kalibracja materiału nie jest reprezentatywna. Z tego względu sygnał wyjściowy wilgotności nie niesie żadnej informacji.

Nieskalowana wartość wyjściowa dla powietrza jest niższa niż nieskalowany odczyt dla 0% wilgotności w materiale, dlatego też wyjściowy sygnał wilgotności jest ujemny.

 $---$ 

- P: *Jakiej maksymalnej długości kabla można użyć?*
- O: Patrz rozdział 8.

 $-$ 

Notatki:

# Rozdział 7 Diagnostyka czujnika

*W poniższych tabelach zestawiono usterki najczęściej występujące podczas eksploatacji czujnika. Jeżeli nie można samodzielnie zdiagnozować problemu na podstawie tych informacji, prosimy skontaktować się z Działem Pomocy Technicznej Hydronix.* 

## **Objaw: Brak sygnału wyjściowego z czujnika**

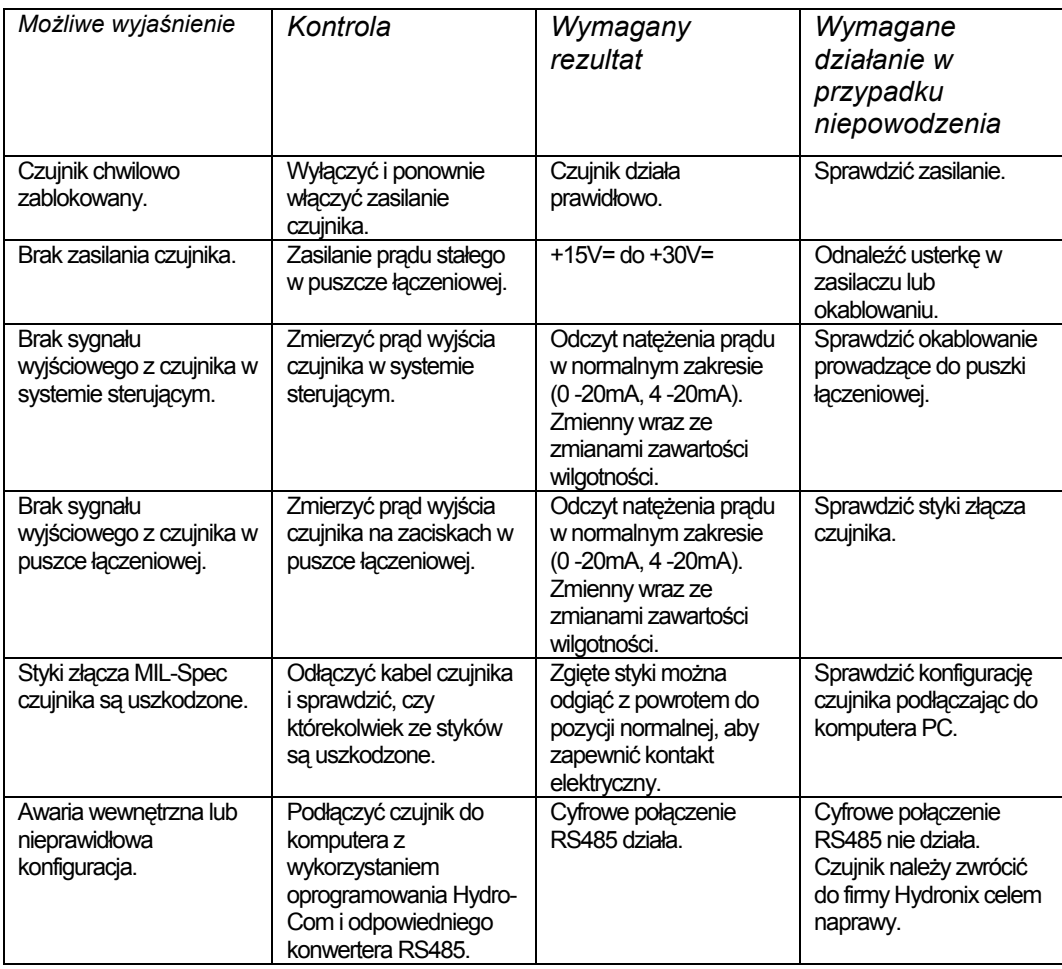

## **Charakterystyka wyjściowa czujnika**

Sygnał wyjściowy z czujnika można w prosty sposób skontrolować dokonując pomiaru w powietrzu i przykrywając czujnik dłonią.

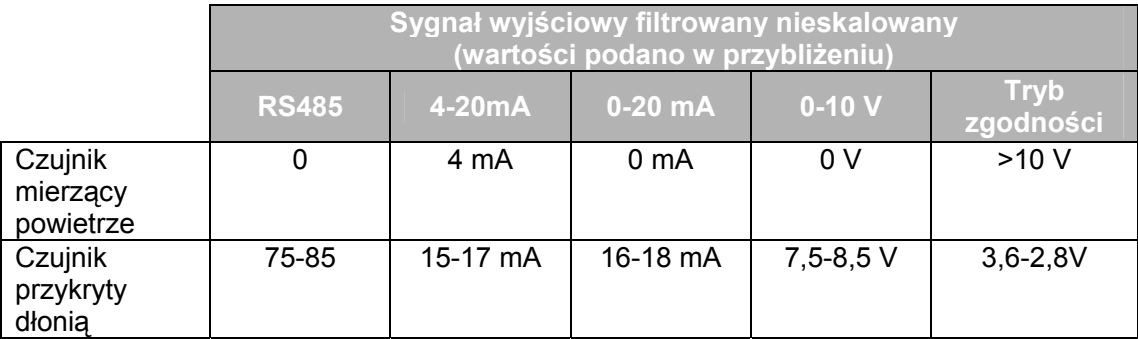

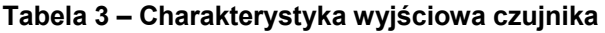

## **Objaw: Nieprawidłowy analogowy sygnał wyjściowy**

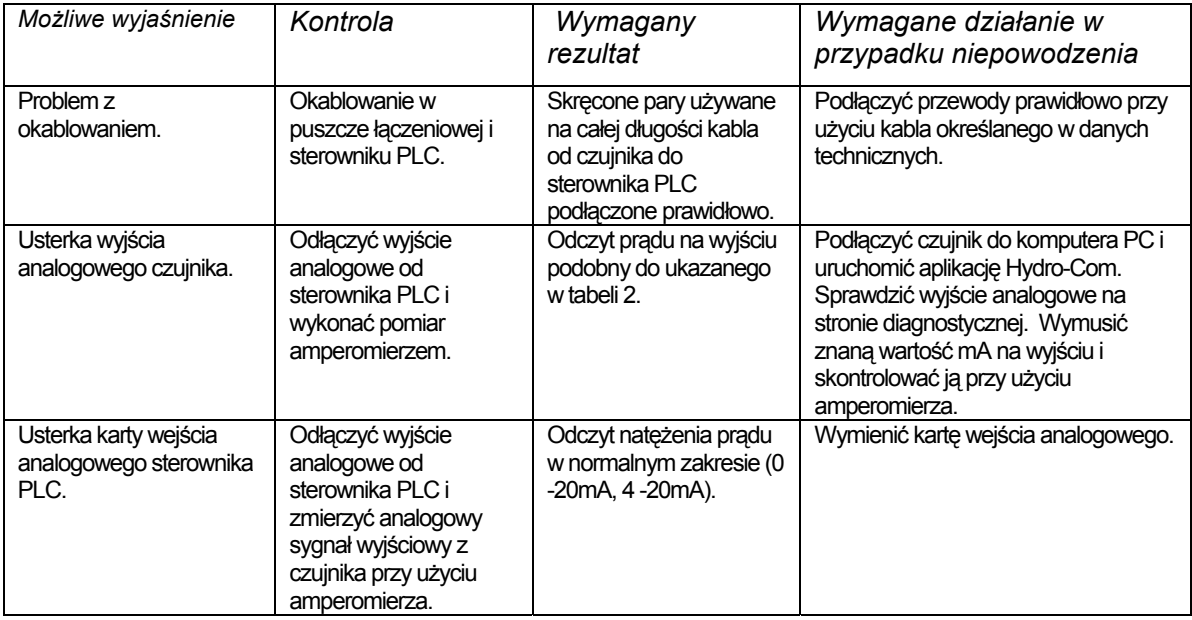

# **Objaw: Brak komunikacji pomiędzy komputerem a czujnikiem**

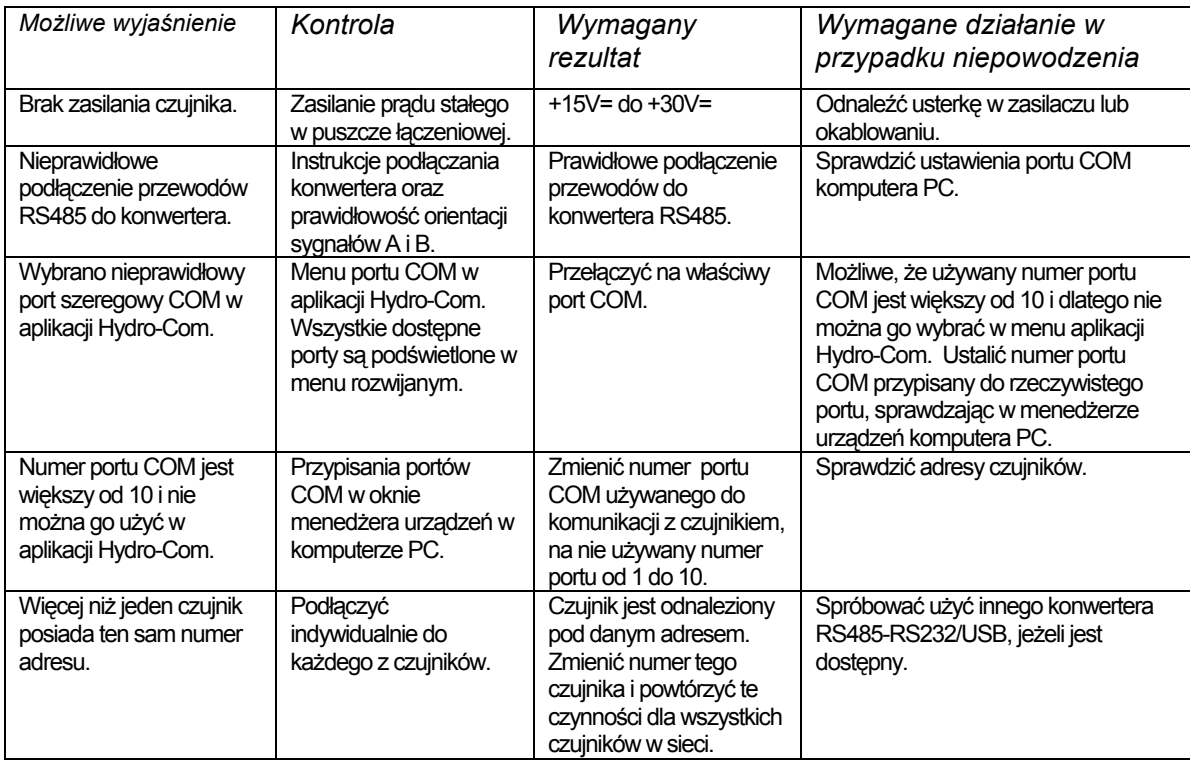

# **Objaw: Niemal stały odczyt wilgotności**

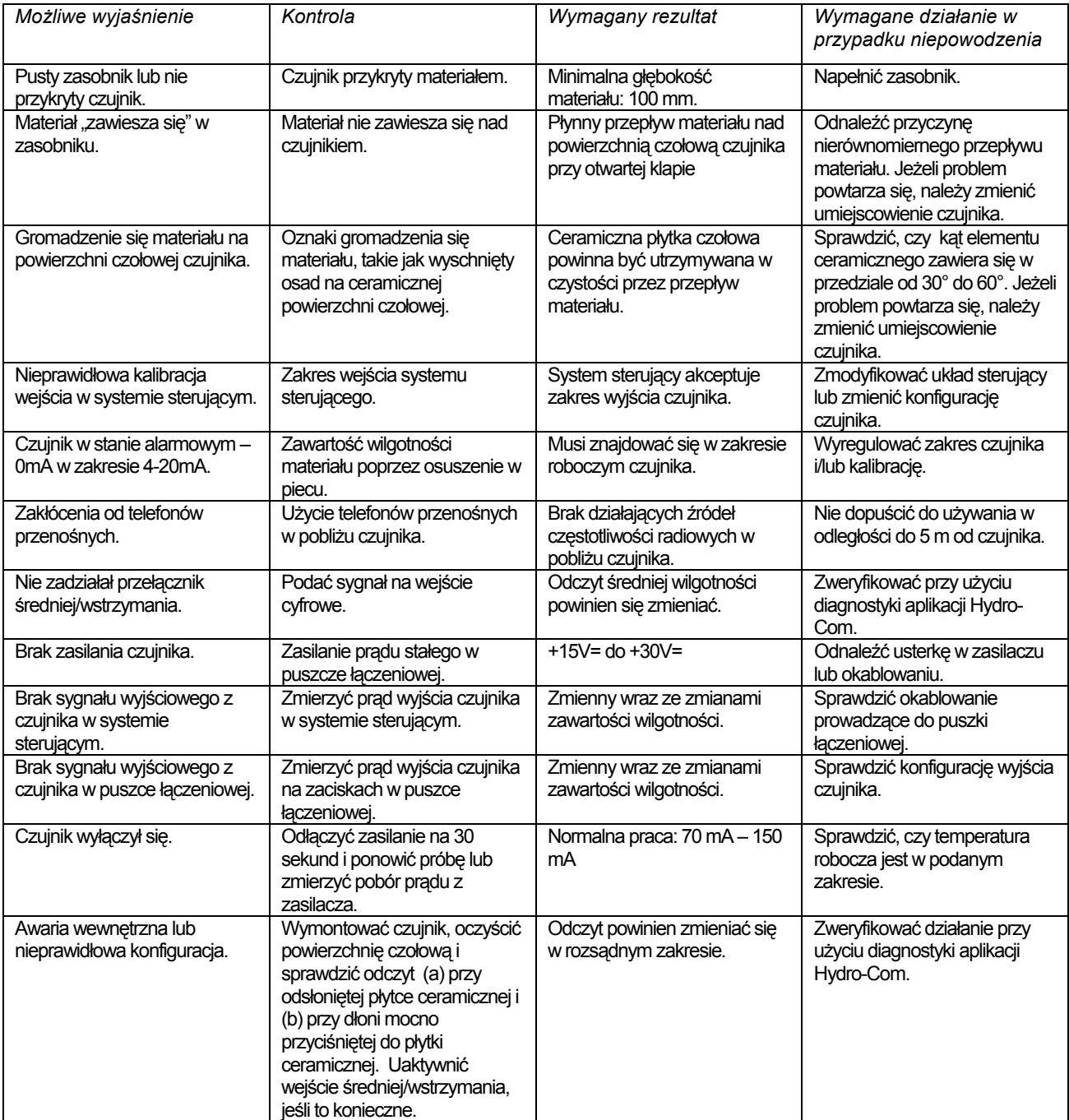

## **Objaw: Nierzetelne lub przypadkowe odczyty, które nie podążają za zawartością wilgotności**

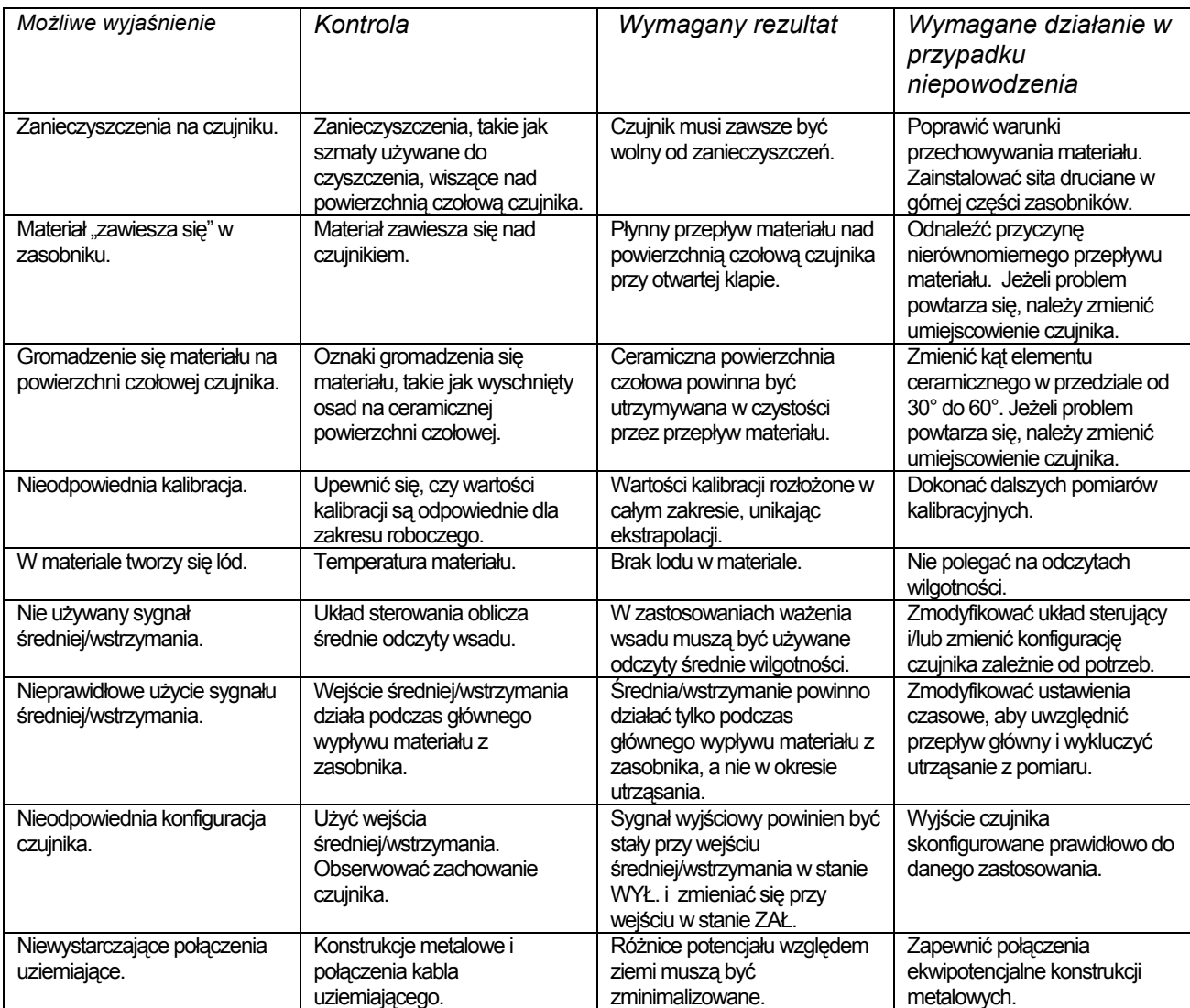

### **Rozdział 8 Dane techniczne**

#### **Wymiary**

- Średnica: 76,2 mm
- Długość: 395 mm

#### **Konstrukcja**

- Korpus: staliwo nierdzewne
- Płytka czołowa: ceramika

#### **Penetracja pola**

• Około 75 -100 mm, zależnie od materiału

#### **Zakres wilgotności**

Dla materiałów luźnych czujnik mierzy wilgotność do punktu nasycenia; typowo 0-20% dla materiałów budowlanych

#### **Zakres temperatur roboczych**

• 0 - 60°C (32 - 140°F). Czujnik nie działa w zamarzniętych materiałach.

#### **Napięcie zasilania**

• 15 - 30 V prądu stałego. Wymagane co najmniej 1A przy uruchomieniu (normalna moc robocza: 4W).

#### **Wyjście analogowe**

Jedno konfigurowane wyjście w pętli prądowej 0 - 20mA lub 4 -20mA; może podawać sygnał wilgotności lub temperatury. Sygnał wyjściowy czujnika można również konwertować na napięcie stałe 0 -10 V=.

#### **Komunikacja cyfrowa (szeregowa)**

Izolowany optycznie dwuprzewodowy port RS485 – do komunikacji szeregowej z uwzględnieniem zmieniania parametrów roboczych i diagnostyki czujnika. Aby uzyskać informacje na temat wartości i dostępu do odczytu/zapisu parametrów czujnika, prosimy skontaktować się z firmą Hydronix.

## **Wejścia cyfrowe**

- Jedno konfigurowane wejście cyfrowe, uaktywniane napięciem stałym 15 -30 V=.
- Jedno konfigurowane wejście/wyjście cyfrowe specyfikacja wejścia: 15 30 V=; specyfikacja wyjścia: wyjście z otwartym kolektorem, prąd maksymalny 500 mA (wymagane zabezpieczenie nadmiarowo-prądowe).

## **Podłączenia**

#### *Kabel czujnika*

- Kabel ekranowany, składający się z sześciu skręconych par (łącznie 12 żył), ekranowany; przewody o przekroju 0,35 mm<sup>2</sup> (22 AWG).
- Ekran: Plecionka o pokryciu co najmniej 65% oraz folia aluminiowo-poliestrowa.
- Zalecane typy kabli: Belden 8306, Alpha 6373
- Rezystor 500 omów zaleca się użycie precyzyjnego rezystora w hermetycznej obudowie epoksydowej o następującej specyfikacji: 500 omów; 0,1 %; 0,33 W
- Maksymalna długość kabla: 200m, oddzielnie od jakichkolwiek kabli zasilających sprzęt ciężki.

#### *Uziemienie*

Korpus czujnika podłączony do ekranu kabla. Należy zapewnić połączenia ekwipotencjalne wszystkich nieosłoniętych konstrukcji metalowych. W miejscach zagrożonych uderzeniem pioruna należy stosować prawidłowe i adekwatne środki ochrony.

## **Emisja**

Emisja całkowita: ponad stukrotnie poniżej limitów podanych w tabeli I i II normy AS2772.1- 1990 dotyczącej promieniowania częstotliwości radiowej.

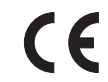

## *Deklaracja zgodności EEC*

#### **Dyrektywa dot. kompatybilności elektromagnetycznej 89/336/EEC.**

Typ urządzenia: Hydro-Probe II: HP02

Kryteria zgodności: Emisja przewodzona: EN55011:1991 Klasa A Grupa 2

Emisja promieniowana: EN55011:1991 Klasa A Grupa 2

Odporność na zakłócenia od promieniowania: EN61000-4-3:1996, DDENV 50204:1996

Odporność na zakłócenia przewodzone: EN61000-4-6:1996

Wyładowania elektrostatyczne: EN61000-4-5:1995

Odporność na szybkozmienne stany nieustalone i impulsy: EN61000-4-4:1995

W poniższej tabeli zestawiono pełny zbiór parametrów domyślnych. Dotyczą one zarówno wersji firmware HS0029, jak i HS0046. Informacje te znajdują się również w notatce inżynieryjnej EN0027, którą można pobrać ze strony www.hydronix.com.

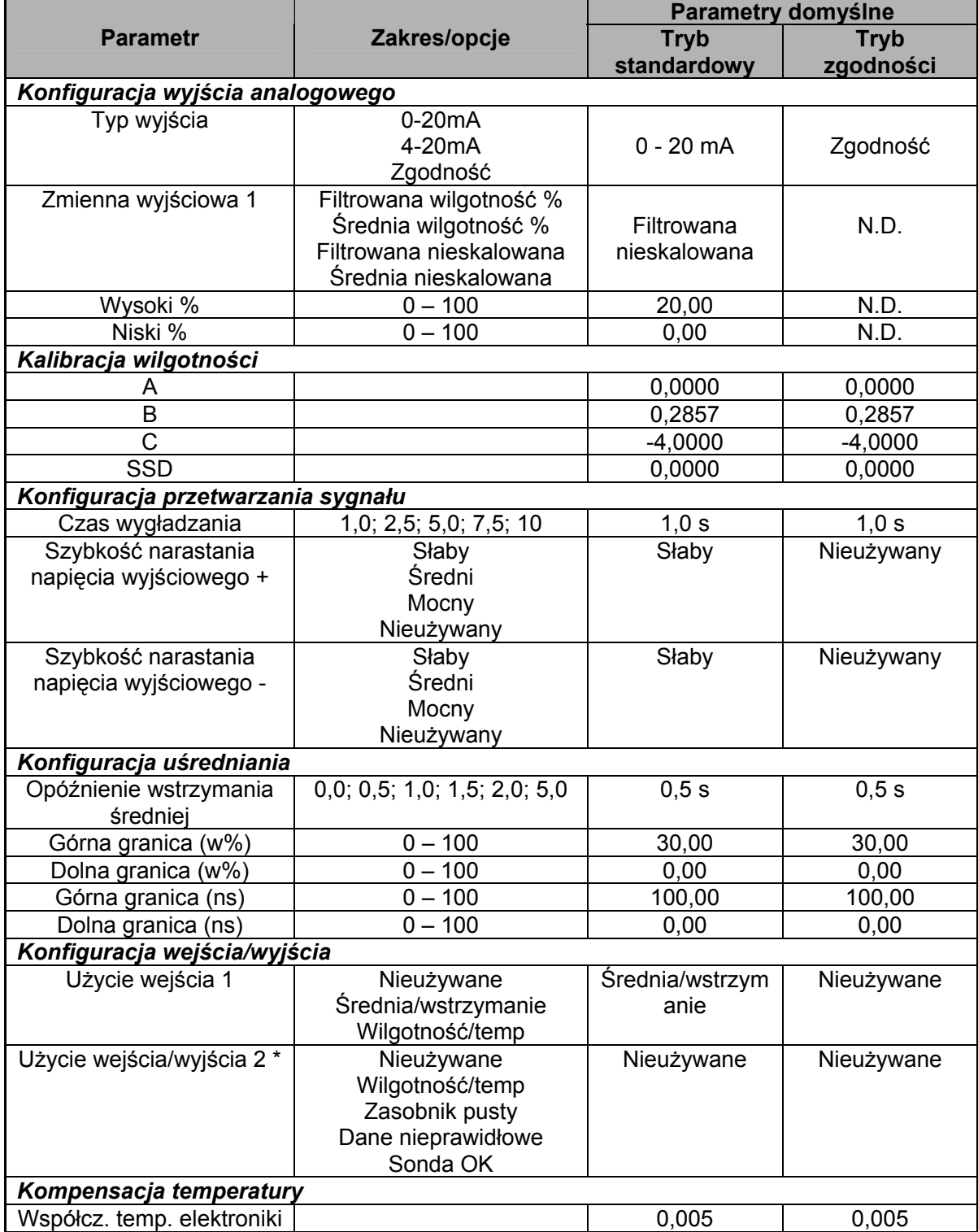

\* Drugie wejście/wyjście cyfrowe nie jest dostępne w starszej wersji firmware HS0029.

Można wyjąć

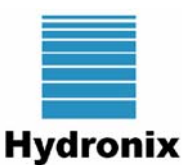

# **ARKUSZ REJESTRACJI KALIBRACJI WILGOTNOŚCI**

*Pełne informacje dotyczące kalibracji zawiera przewodnik użytkownika aplikacji Hydro-Com HD0273.* 

## **Instrukcja:**

- Pobrać niewielką próbkę materiału w miejscu zainstalowania czujnika.
- Podczas pobierania próbek dokonać odczytu nieskalowanego sygnału wyjściowego czujnika.
- W poniższej tabeli zarejestrować odczyt nieskalowany z czujnika, odczyt wilgotności z czujnika oraz wilgotność uzyskaną laboratoryjnie.
- Dane można wykorzystać do ponownej kalibracji czujnika jeżeli występują powtarzające się rozbieżności określania wilgotności (>0.5%) pomiędzy aktualnym sygnałem wilgotności z czujnika a wilgotnością uzyskaną laboratoryjnie.

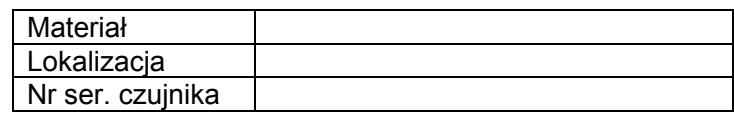

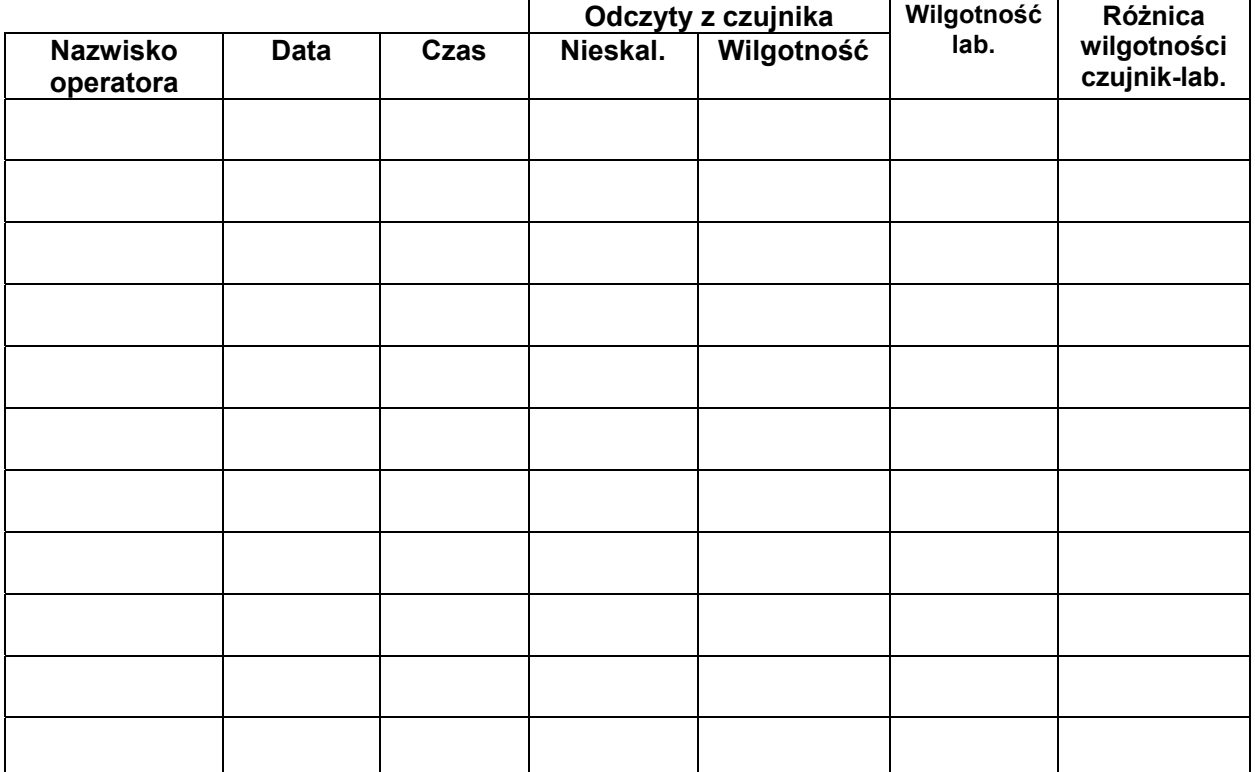

# *SKOROWIDZ ALFABETYCZNY*

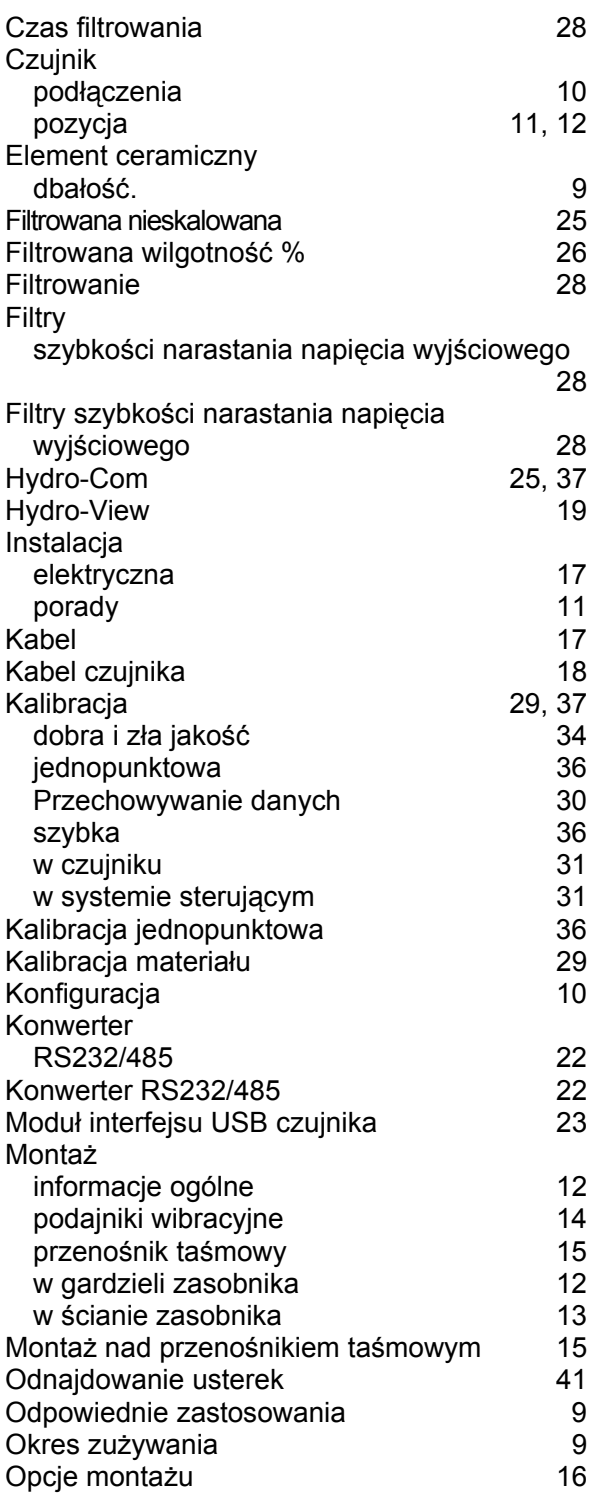

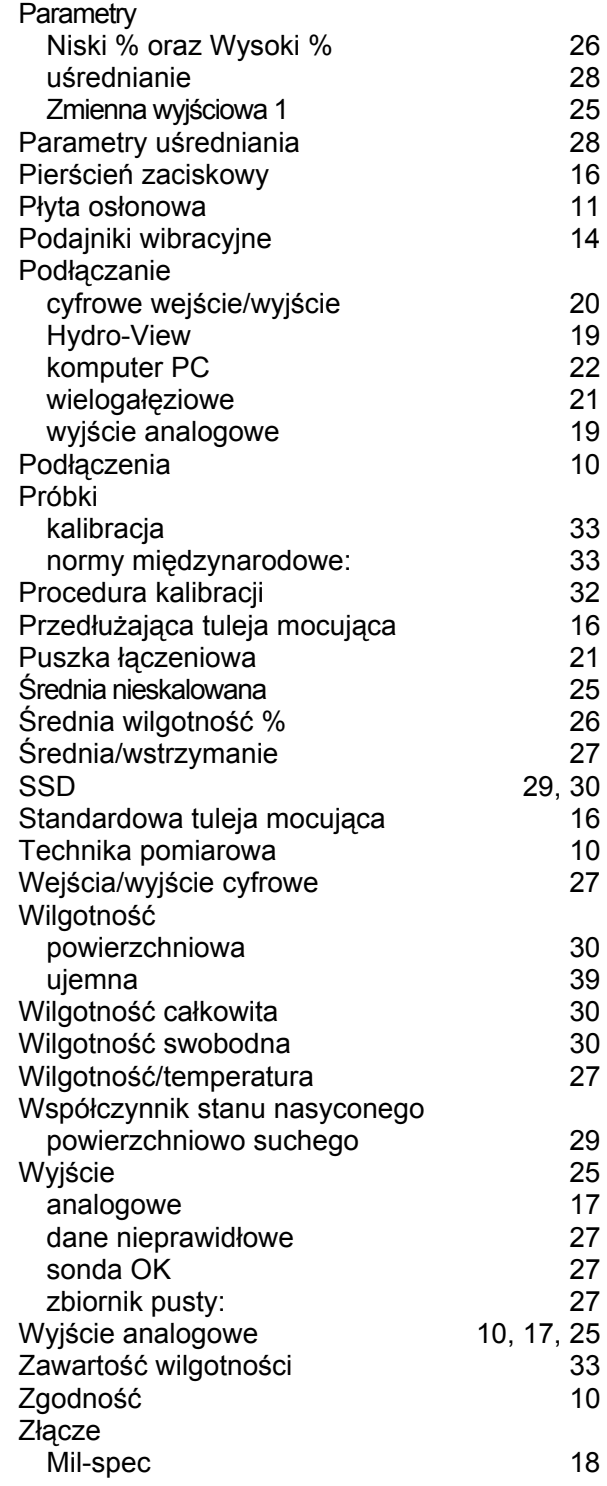